<span id="page-0-0"></span>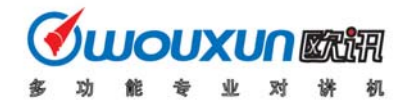

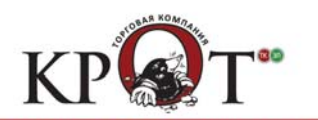

Спасибо за приобретение трансиверов WOUXUN серии KG-816. Наше оборудование подарит вам самые последние достижения в области радиокоммуникаций, превосходную функциональность, надежность и простоту эксплуатации в течение многих лет. Мы уверены, что качество и универсальность нашего оборудования удовлетворит самого взыскательного пользователя.

#### **ПРИМЕЧАНИЕ!**

Пожалуйста, отключите ваш трансивер при въезде на автозаправочную станцию или станцию технического обслуживания автомобилей.

Настоятельно рекомендуем уделить внимание изучению вашего нового трансивера. Прочитайте руководство пользователя KG-816 внимательно и полностью. Это позволит вам использовать коммуникационное оборудование с максимальной эффективностью.

#### **В трансиверах WOUXUN использованы самые передовые достижения в области коммуникационного оборудования. Настоятельно рекомендуется соблюдать следующие меры предосторожности для предотвращения возможных травм и выхода оборудования из строя.**

- (1) Держите трансивер и аксессуары к нему в недоступном для детей месте.
- (2) Не разбирайте трансивер. Ремонт трансивера должен осуществлять только квалифицированным техническим персоналом.
- (3) Используйте только прилагаемое зарядное устройство для зарядки трансивера и блоков аккумуляторов.
- (4) Для максимальной эффективности работы используйте только прилагаемую антенну.
- (5) Не подвергайте трансивер длительному воздействию прямых солнечных лучей, а также не располагайте его вблизи нагревательных приборов.
- (6) Остерегайтесь воздействия на трансивер источников пыли и влажности.
- (7) Не используйте агрессивные материалы для чистки поверхностей трансивера. Используйте щетку или мягкую ткань.
- (8) Не работайте на передачу без подключенной антенны.
- (9) Если вы обнаружите необычный запах или дым из трансивера немедленно отключите питание трансивера, отключите опциональный блок аккумуляторов и свяжитесь с представительством компании WOUXUN.

#### **ПРИМЕЧАНИЕ!**

- $\triangleright$  Все приведенные выше замечания справедливы для любых трансиверов WOUXUN. Если трансивер перестал функционировать, свяжитесь с ближайшим представительством компании WOUXUN.
- ¾ Компания WOUXUN не гарантирует безопасность и корректность работы любого трансивера WOUXUN, если при эксплуатации будут использоваться аксессуары сторонних производителей.

# **Распаковка и проверка вашего оборудования**

Осторожно распакуйте трансивер. Мы настоятельно рекомендуем проверить комплектность поставляемых аксессуаров по следующей таблице, прежде чем выбрасывать упаковочный материал.

#### **Прилагаемые аксессуары**

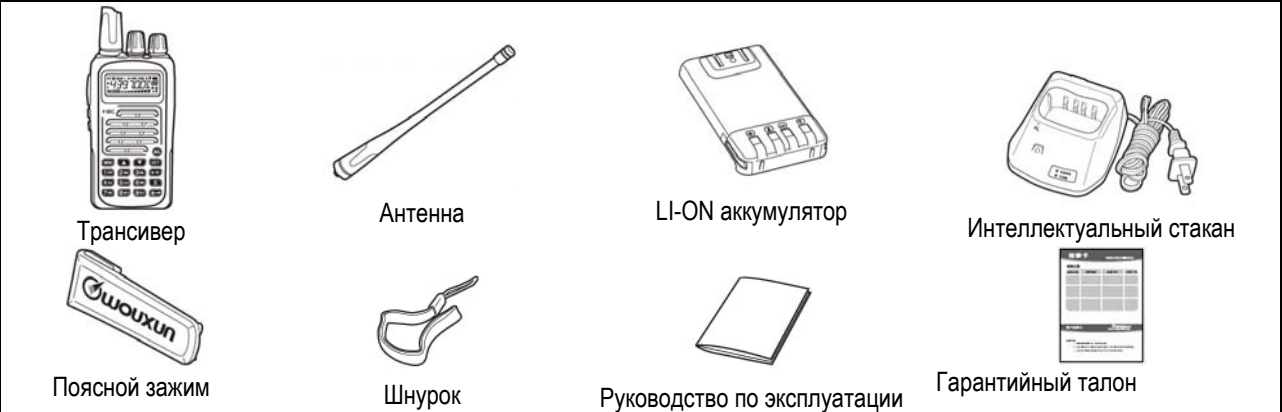

<span id="page-1-0"></span>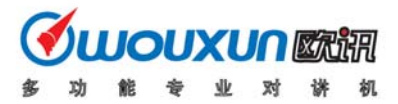

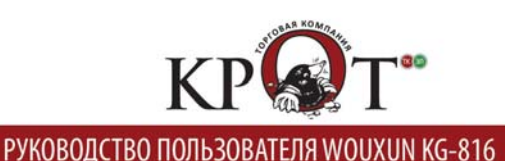

# **Описание функций**

- (1) VHF:136-174 МГц/245-250 МГц/216-280 МГц/225-226 МГц
- UHF: 400-470.9875 МГц/ 350-390 МГц/400-480 МГц/420-520 МГц/403-469.9875 МГц
- (3) Уровень выходной мощности: VHF 5Вт/1 Вт; UHF 4Вт/1Вт
- (4) 199 каналов памяти.
- (5) Кодирование и декодирование DTMF
- (6) ANI код (идентификатор вызывающей станции)
- (7) Функция VOX
- (8) Функция селективного, группового вызова и вызова всех станций.
- (9) Функция звонка вызова
- (10) Функция секундомера
- (11) 105 групп DCS/50 групп CTCSS
- (12) Голосовые подсказки (Китайский/Английский)
- (13) Выбор узкополосного/широкополосного шага каналов (25 кГц/12.5 кГц)
- (14) Автоматическая подсветка
- (15) Режим индикации частоты / канала памяти / наименования канала памяти
- (16) Функция прямого канала
- (17) Функция дистанционной сигнализации срочного вызова.
- (18) Функция мультисканирования
- (19) Функция приоритетного сканирования, проверка, контроль, инициализация, деактивация и аварийный вызов
- (20) Цифровой FM приемник
- (21) Программирование шага настройки (5 / 6.25 / 10 / 12.5 / 25 кГц)
- (22) Выбор высокой / пониженной мощности (VHF 5Вт/1 Вт; UHF 4Вт/1Вт)
- (23) Высокоэффективный LI-ON аккумулятор
- (24) Интеллектуальное зарядное устройство
- (25) Выбор разноса частот TX/RX (0-69.950 МГц)
- (26) Программирование направления разноса частот.
- (27) Блокировка занятого канала
- (28) Режим многофункционального дисплея при включении питания (полный экран / напряжение аккумуляторов / прочая индикация)
- (29) Голосовая сигнализация разрядки аккумуляторов
- (30) Индикация излишне длительного сеанса передачи
- (31) Блокировка клавиатуры (автоматическая/ручная)
- (32) Функция сканирования с добавлением каналов
- (33) Изменение уровня излучаемой мощности в режиме передачи
- (34) Программирование настроек с персонального компьютера
- (35) Функция клонирования настроек
- (36) Инициализация значений меню/каналов памяти.

# **Начало работы ЖК-дисплей**

Дисплей трансивера отображает различные индикаторы, указывающие на выбор определенной функции или текущий рабочий статус трансивера. Если вы забыли значение отображаемого индикатора, то можете свериться с приведенной

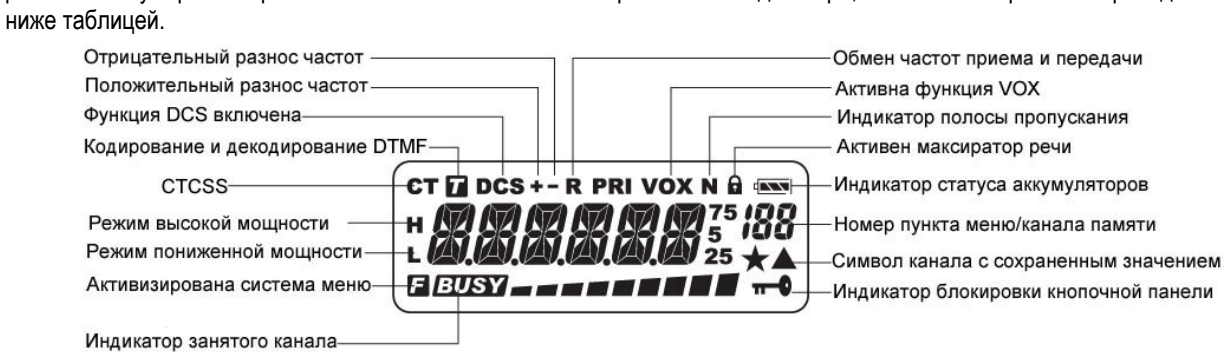

#### **Примечание**

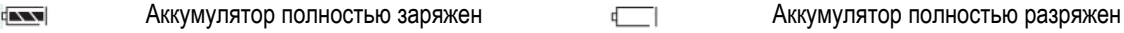

**107553, г. Москва, ул. 1-ая Пугачевская, д. 25 Tел./факс: (+7 495) 258-68-55** 

<span id="page-2-0"></span>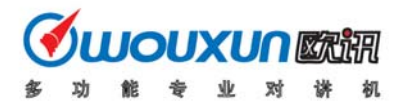

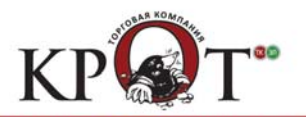

#### Степень разрядки аккумулятора Индикатор Политинги и до принимаемого  $\sqrt{2}$

сигнала.

### **Описание органов управления**

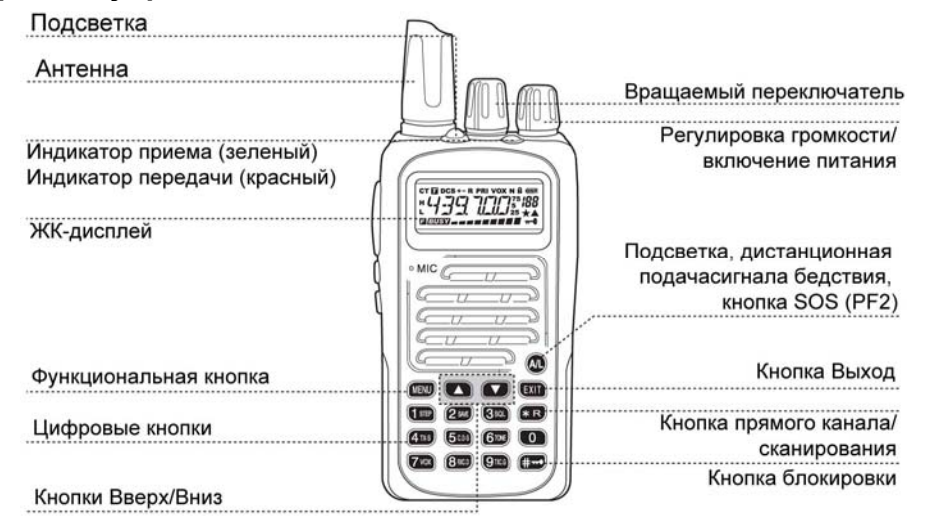

#### **Боковая панель**

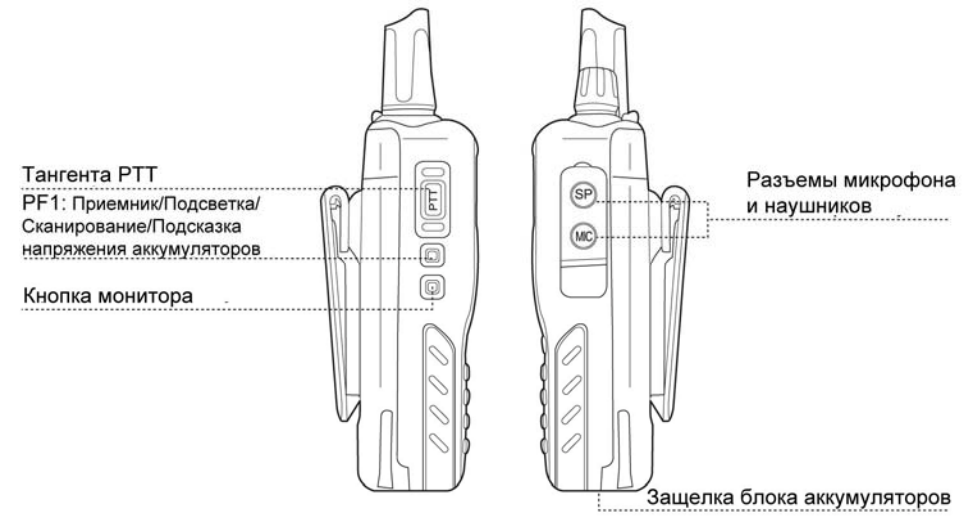

#### **Установка/демонтаж блока аккумуляторов**

Блок аккумуляторов не заряжается полностью перед отправкой в торговую сеть. Пожалуйста, зарядите блок аккумуляторов перед использованием.

#### **ПРИМЕЧАНИЕ!**

- $\triangleright$  Не замыкайте терминалы блока аккумуляторов и не допускайте попадания аккумуляторов в огонь.
- $\triangleright$  Не пытайтесь вскрывать корпус блока аккумуляторов.
	- (1) Совместите блок аккумуляторов с задней панелью трансивера, затем прижмите его к трансиверу до тех пор, пока защелка на задней панели трансивера не зафиксирует блок аккумуляторов на своем месте (Рисунок 1).
	- (2) Если вам необходимо демонтировать блок аккумуляторов, нажмите защелку блока аккумуляторов на трансивере и потяните блок аккумуляторов вверх от трансивера (Рисунок 2).

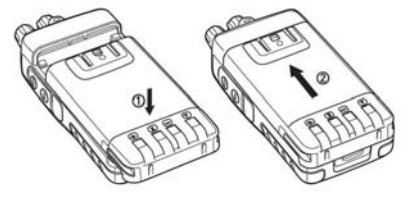

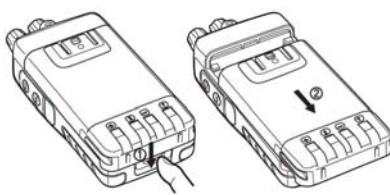

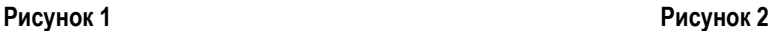

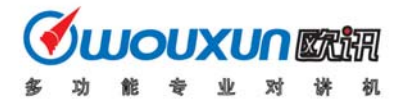

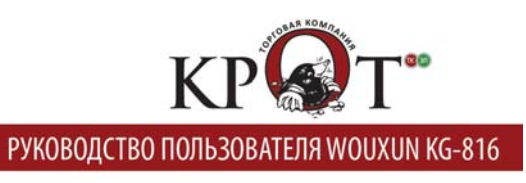

<span id="page-4-0"></span>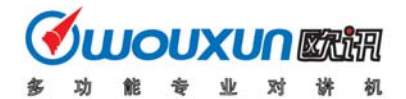

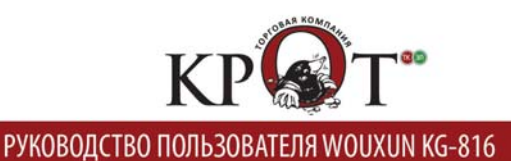

#### **Быстрый поиск**

При настройке функции или параметра, вы можете использовать кратковременное нажатие кнопок  $\bullet$  или  $\bullet$ .

Продолжительное нажатие кнопок и или приводит к ускорению поиска.

#### **DTMF кодирование**

В трансивере предусмотрена функция DTMF кодирования. Нажимая соответствующую цифровую клавишу, вы можете передавать необходимую комбинацию DTMF сигналов. Соответствие клавиш передней панели трансивера и DTMF кодов приведено ниже:

> $\overline{A}$ B C D **MENU EXIT**  $\blacksquare$  $\blacktriangledown$  $_{\star}$  $\overline{2}$  $1$  STEP  $2s$ <sub>ME</sub>  $3s$ <sub>a</sub>  $*R$ 1 3  $6$ TONE  $\bullet$  $\overline{4}$  $4 \pi s$  $5<sub>cDS</sub>$ 5 6  $\mathbf 0$  $7<sub>vox</sub>$  $8<sub>RLD</sub>$  $g_{\text{mce}}$ **CHO**  $\overline{7}$  $\#$ 8 9

#### **Переключение рабочих режимов трансивера**

Переключение рабочих режимов трансивера осуществляется нажатием клавиш  $\blacksquare \rightarrow \blacksquare$ 

#### **Передача тонального сигнала 1750 Гц**

Нажмите тангенту PTT для перехода на передачу, и одновременно нажмите кнопку PF1 для передачи тонального сигнала 1750 Гц.

# **Краткий обзор пунктов меню**

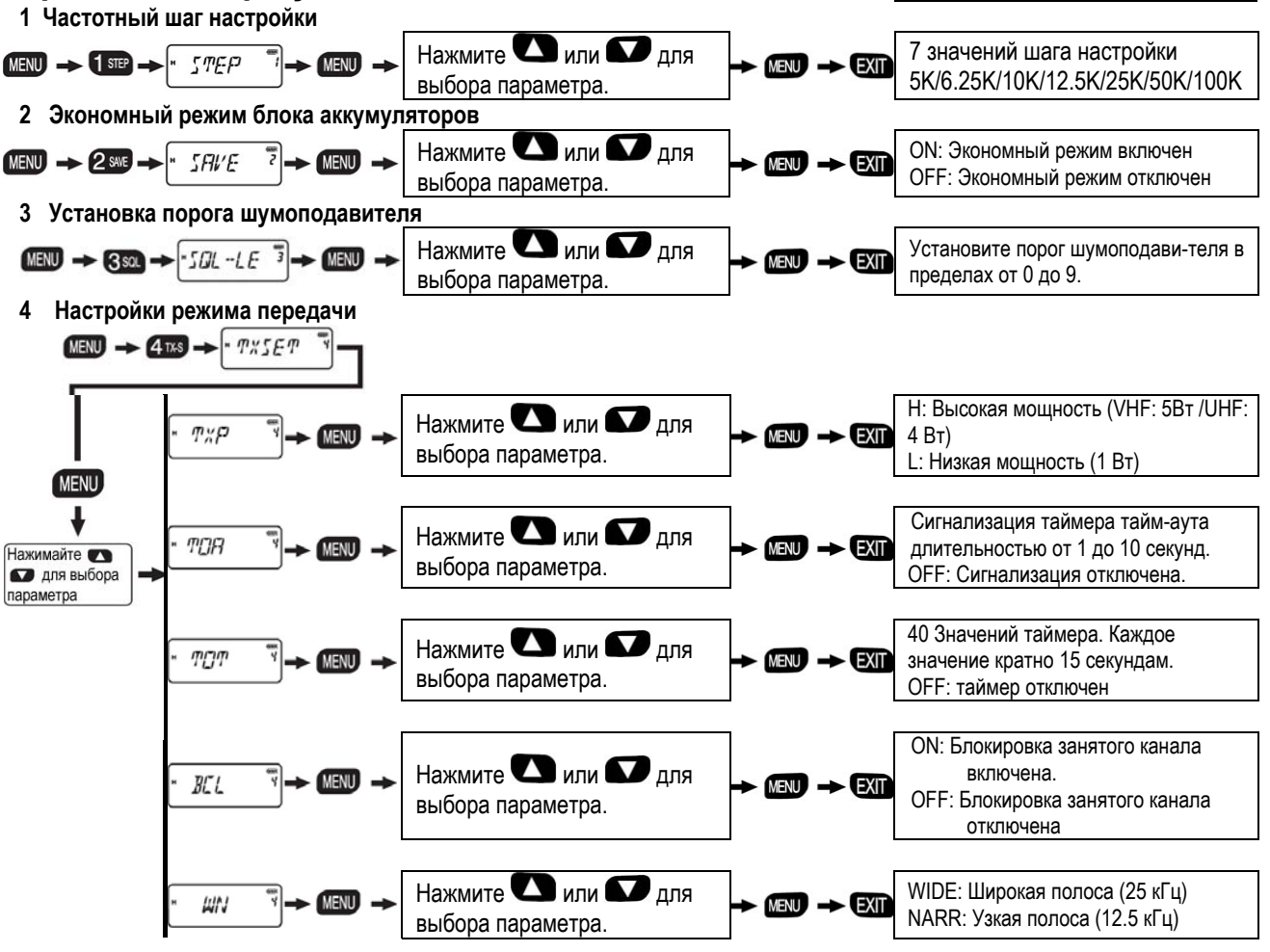

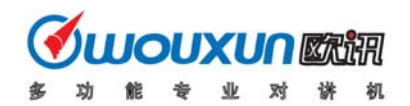

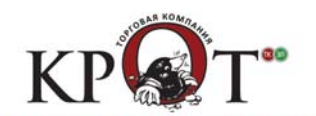

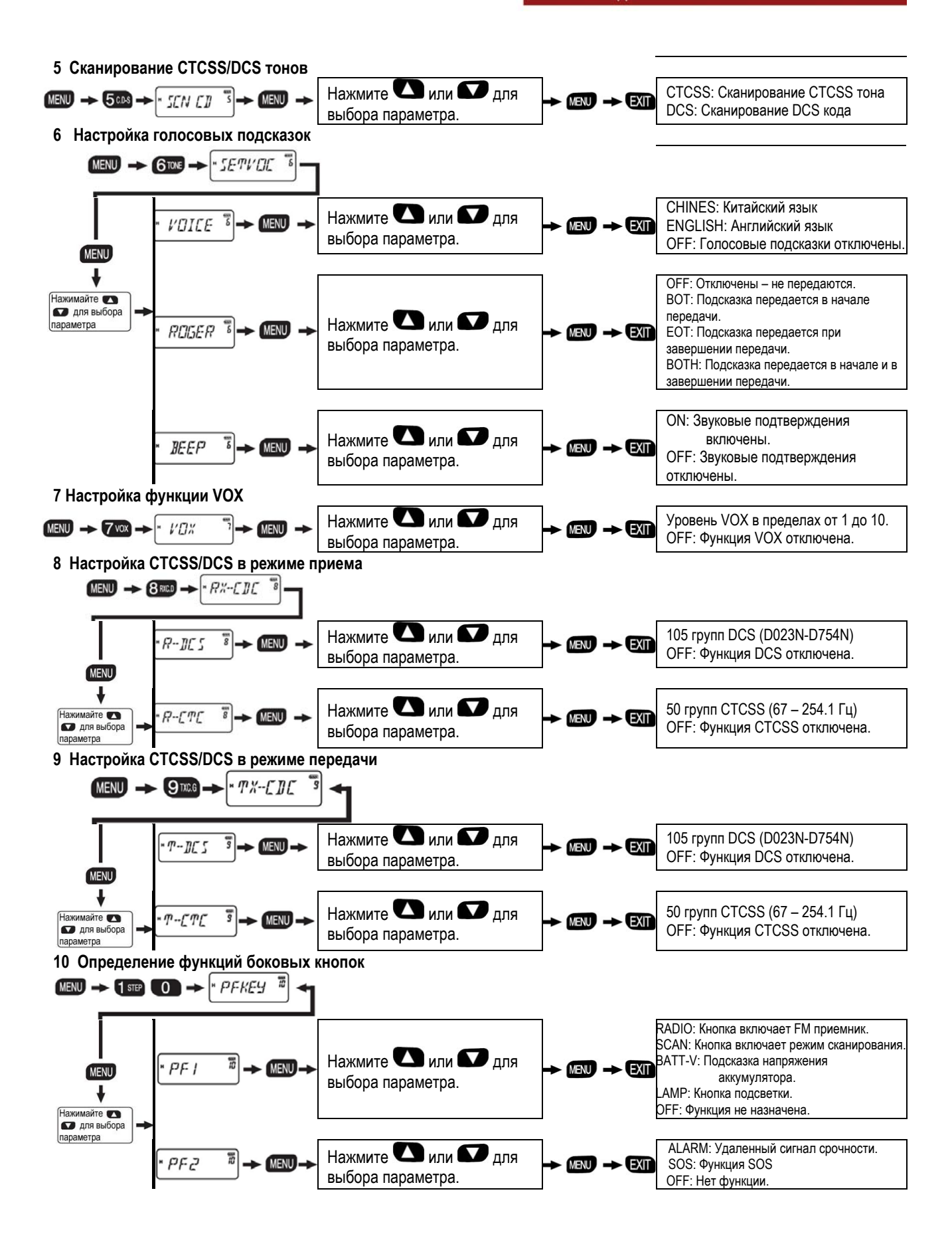

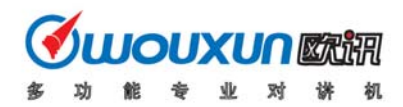

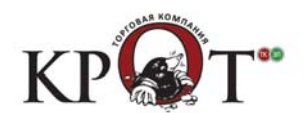

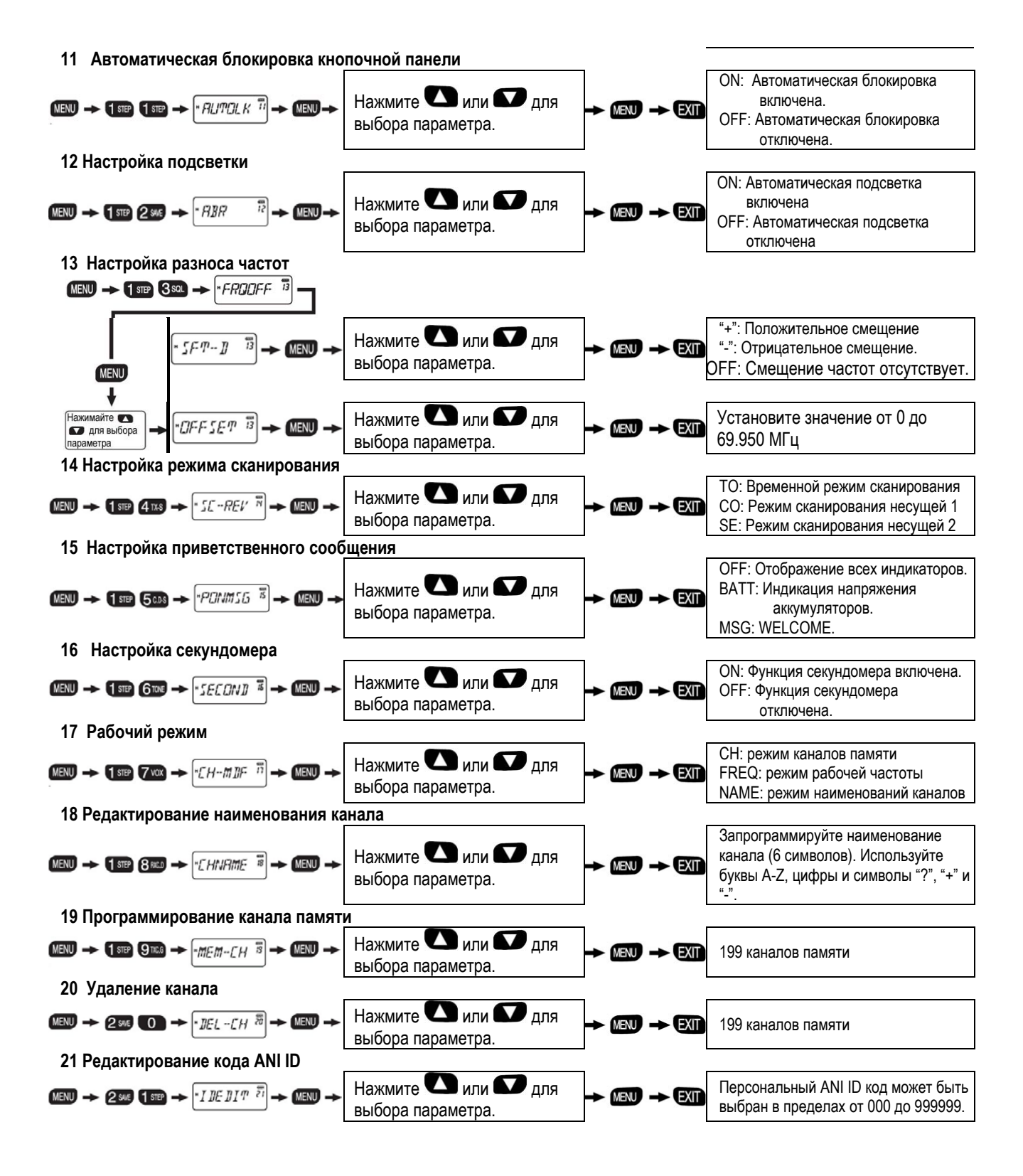

<span id="page-7-0"></span>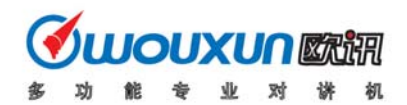

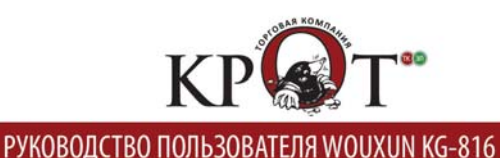

#### **22 Настройки DTMF**  -serpre  $MENU \rightarrow 2$  SAVE  $2$  SAVE ON: Автоматическая передача с Нажмите или Для PTT-11 <sup>22</sup> задержкой 1-30 уровней по 100 мс. выбора параметра. OFF: Ручная передача **MENI** Нажмите или Для ON: DTMF сигналы включены OPTSI5 ลั Нажимайте OFF: DTMF сигналы отключены. выбора параметра. При для выбора параметра Нажмите или Для 3 режима подавления приема *SPMUTE* 22 QT/QT+DT/QT&DT выбора параметра. Длительность звонка имеет 10 Нажмите или Для уровней. Каждый уровень увеличение **BRT MFNII FXIT** длительности на 1 секунду. выбора параметра. Значение 0: Звонок отключен. DF-ST: Включены тональные сигналы. ANI-ST: Включены тональные ANI сигналы. Нажмите или Для **DUWELL** is DT+ANI: Включены тональные DTMF и ANI **MENU EXIT** выбора параметра. сигналы OFF: Сигналы отключены. **23 Инициализация настроек** Нажмите или Для VFO: Инициализация меню  $\rightarrow$  2sm 3sc  $\rightarrow$  RESET  $\overline{23}$  $\rightarrow$  MENU ALL: Полная инициализация выбора параметра.

- **Быстрый поиск**  $\Box$  **или**  $\Box$  (смотри стр.7)
- Переключение уровня излучаемой мощности (высокий/низкий) в режиме передачи (смотри стр.16)
- Функция селективных и групповых вызовов, а также вызова "всем станциям" (стр. 46-48)
- Функция проверки, контроля, инициализации, деактивации и аварийного вызова (стр.49-52)
- Функция приоритетного сканирования (стр.54)
- Голосовое сообщение о разрядке блока аккумуляторов (смотри стр. 55)
- Настройка функции прямого канала (стр.54)
- Добавление канала в список сканирования (смотри стр. 55)
- Функция клонирования настроек (смотри стр.55)
- Настройка сообщения превышения таймера тайм-аута передачи (смотри стр.56)
- Программирование настроек для работы через репитер (смотри стр. 56)

# **Эксплуатация трансивера**

#### **Блокировка системы меню**

Если вы не планируете использовать часто систему меню, то вы можете заблокировать ее использование с помощью программного обеспечения. Выполните следующие шаги:

- (1) Установите пароль для переключения между режимами каналов памяти и частотным режимом
- (2) Установите режим каналов памяти в качестве рабочего.
- (3) Отключите функции меню в режиме каналов памяти

Если вам будет необходимо изменить значение какого-либо пункта меню, введите установленный пароль, переключитесь в частотный режим и активизируйте систему меню.

### **Установка шага настройки (STEP) --- MENU 1**

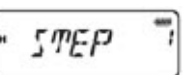

В режиме ожидания нажмите кнопки  $\overline{\text{MENU}}$  + номер  $\overline{1}$  step. На дисплее будет отображено

<span id="page-8-0"></span>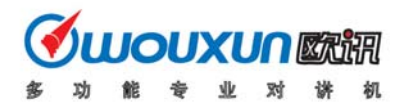

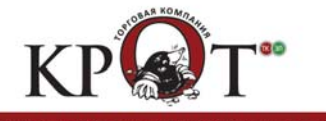

តា

РУКОВОДСТВО ПОЛЬЗОВАТЕЛЯ WOUXUN KG-816

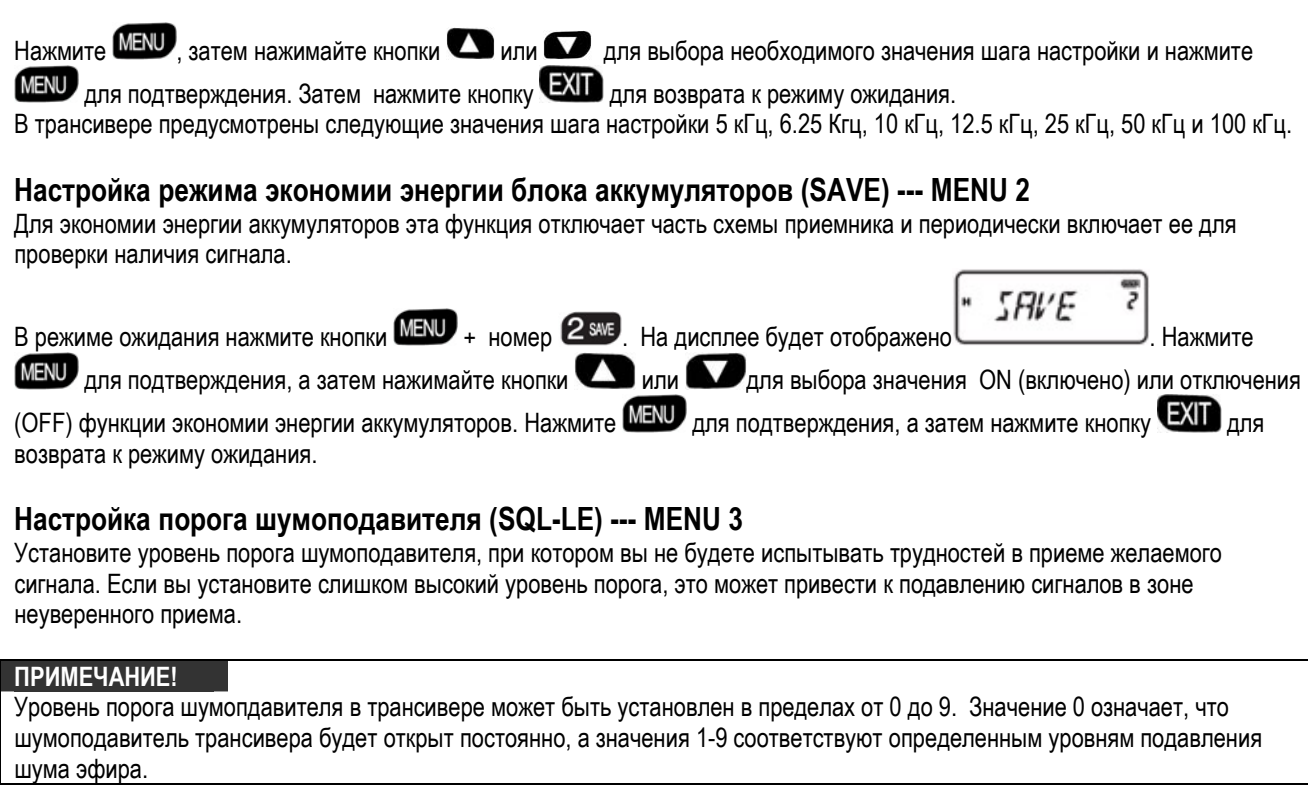

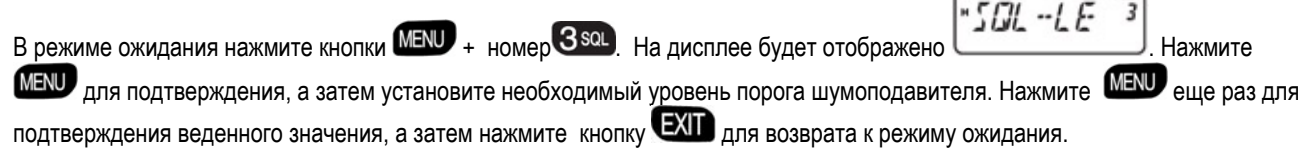

### **Настройка режима передачи (TXSET) --- MENU 4**

Этот пункт меню имеет пять подпунктов:

**TXP**: Выбор уровня мощности.

**TOA**: Настройка сигнализации превышения тайм-аута передачи.

**TOT**: Таймер тайм-аута передачи

**BCL**: Блокировка занятого канала

**W/N**: Установка широкой/узкой полосы пропускания.

(1) Выбор пункта TXP позволяет изменить уровень излучаемой мощности.

#### **ПРИМЕЧАНИЕ!**

¾ Быстрое изменение уровня мощности (высокая/низкая) может быть осуществлено в режиме передачи при нажатии

тангенты PTT и кнопки

¾ Изменение уровня мощности таким способом – временно. После выключения питания трансивера и повторного его включение текущий уровень мощности будет восстановлен.

(2) Сигнализация превышения допустимой длительности сеанса передачи указывает, что сработал таймер тайм-аута передачи (TOT). Сигнализация будет выполняться голосовой подсказкой и мерцанием светодиода. Вы можете установить длительность сигнализации в пределах от 1 до 10 уровней с шагом в 1 секунду.

Уровень 1 будет указывать, что сигнализация сработает за 1 секунду до истечения таймера тайм-аута (TOT).

<span id="page-9-0"></span>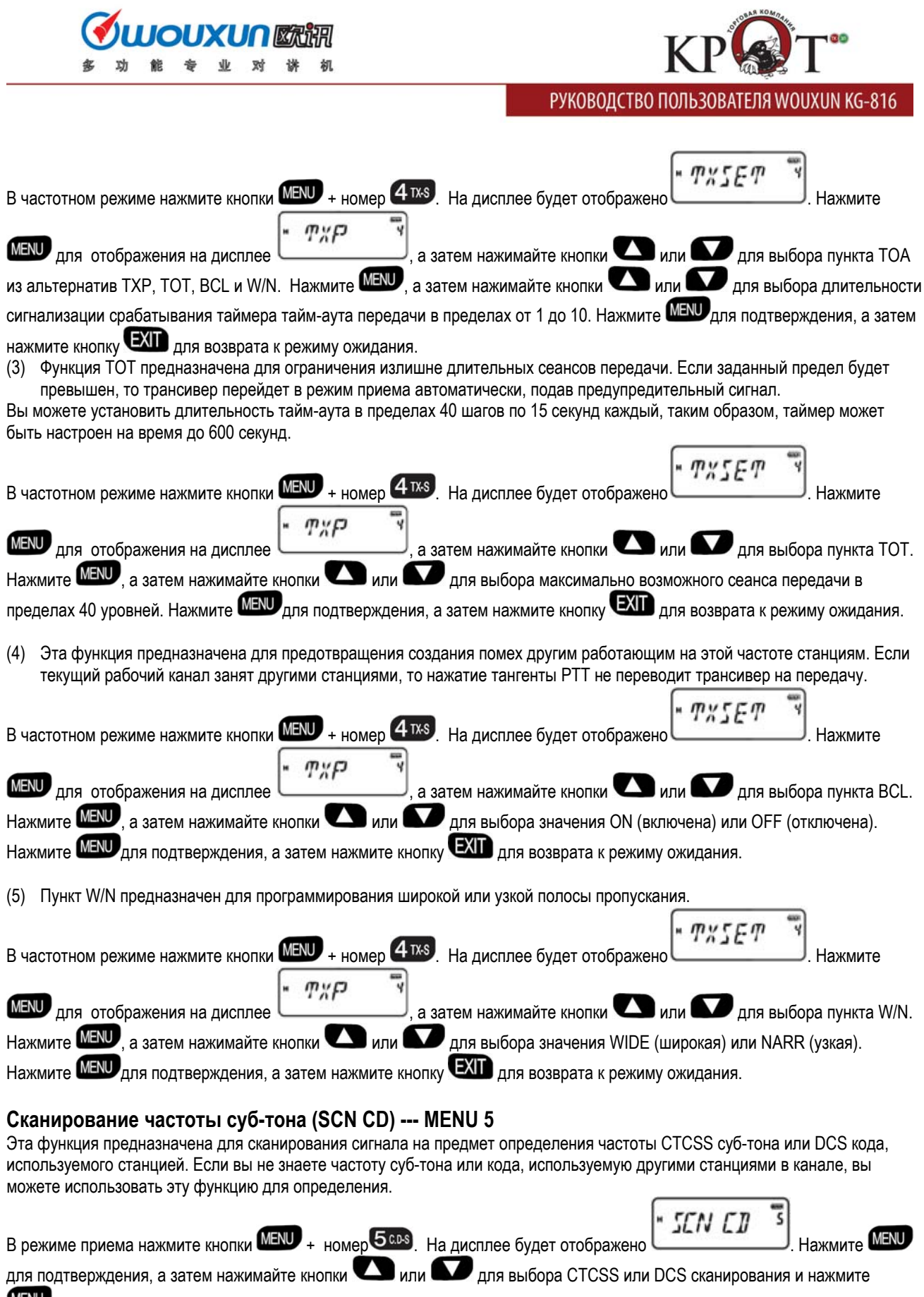

**MENU**. Будет инициировано сканирование CTCSS тона или DCS кода.

<span id="page-10-0"></span>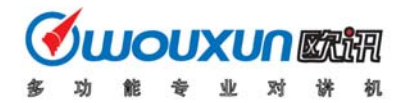

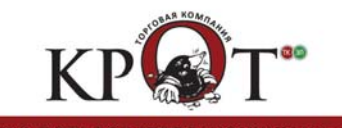

#### **ПРИМЕЧАНИЕ!**

- $\triangleright$  Функция не будет работать в режиме каналов памяти.<br> $\triangleright$  Функция не будет активизирована при отсутствии сигн
- ¾ Функция не будет активизирована при отсутствии сигнала.
- $\triangleright$  Нажимайте кнопки или в или для изменения направления сканирования.
- ¾ При обнаружении значения CTCSS тона или DCS кода на дисплее трансивера будет отображено значение. В этом

режиме вы можете нажать кнопку для временного использования найденного значения CTCSS или DCS. Если вам необходимо установить найденное значение для постоянной работы используйте пункты меню 8 и 9 для программирования CTCSS и пункты меню 8 и 9 для программирования DCS. В противном случае значения будут утеряны при изменении частоты.

#### **Настройка голосовых подсказок (SETVOC) --- MENU 6**

Предусмотрено три дополнительных пункта настройки

**VOICE**: Настройка голосовых подсказок

**ROGER**: Подсказка начала и окончания передачи

**BEEP**: Настройка сигналов подтверждения

(1) В трансивере предусмотрены голосовые подсказки на английском и китайском языке. Если вы хотите использовать китайский язык, установите значение CHINES, а если английский - ENGLSH.  $\overline{\phantom{a}}$ 

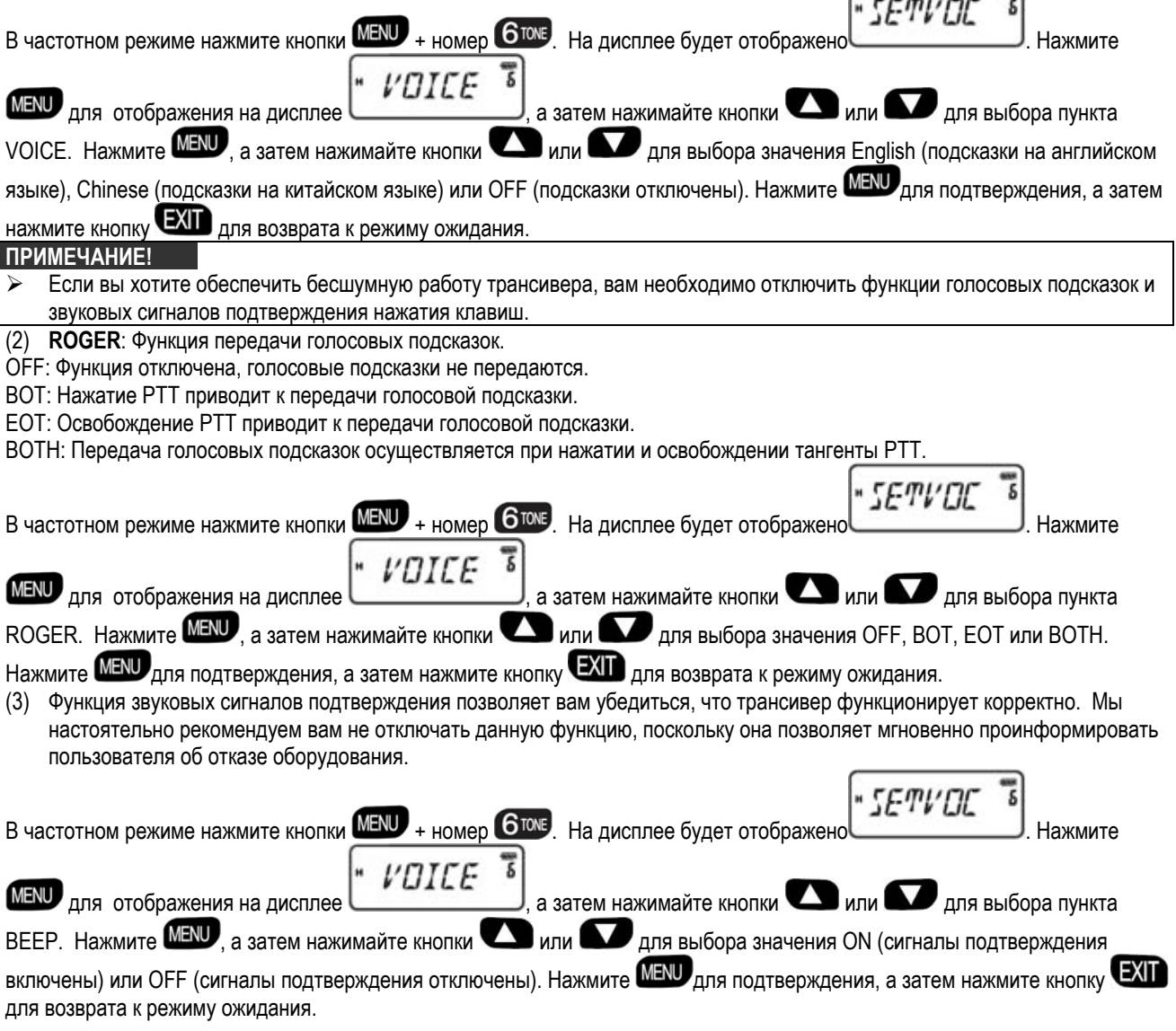

<span id="page-11-0"></span>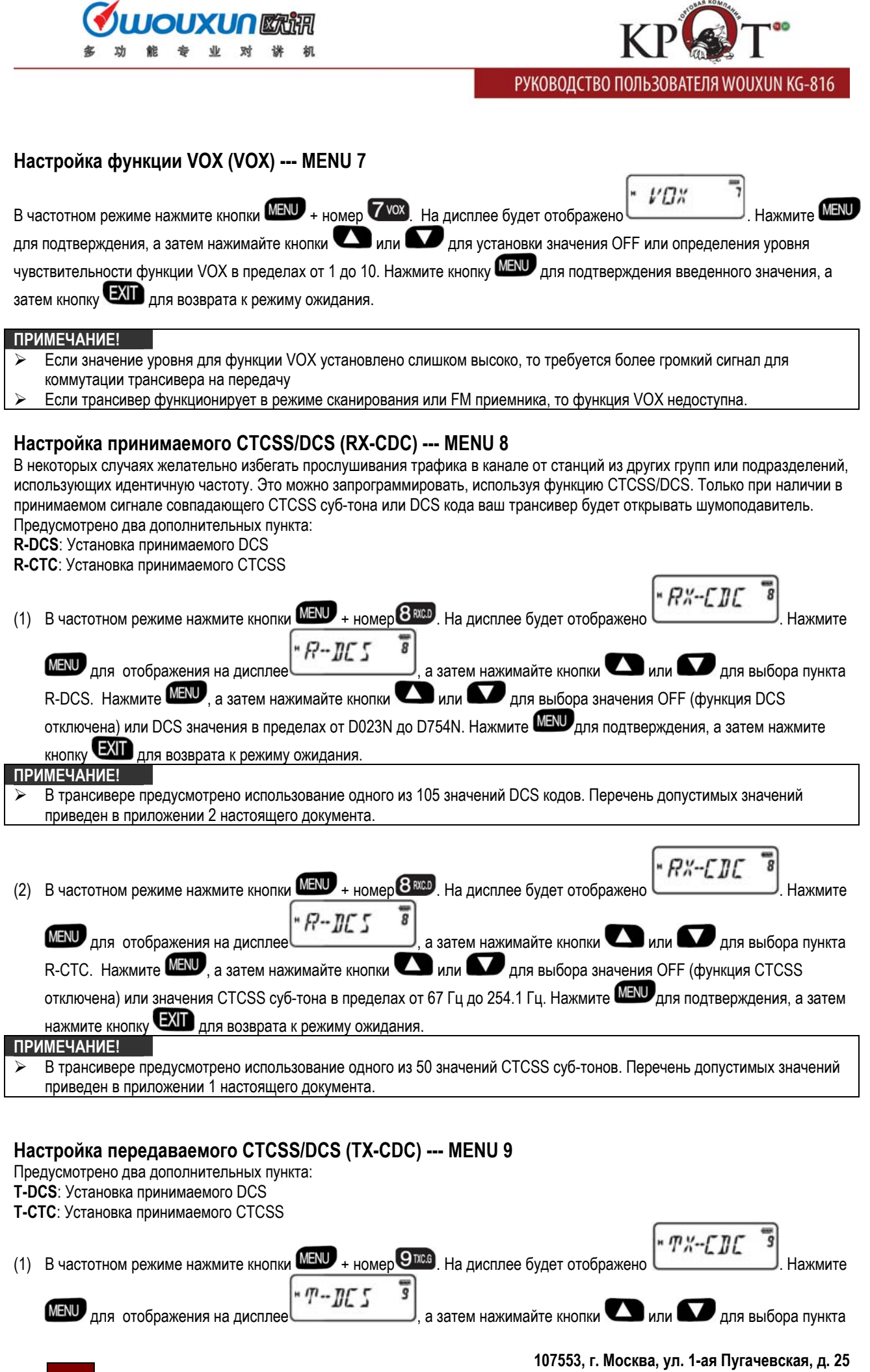

**Tел./факс: (+7 495) 258-68-55 E-Mail: webmaster@krotel.ru 12 , webmaster@wouxun.su Web: www.krotel.ru, www.wouxun.su**

<span id="page-12-0"></span>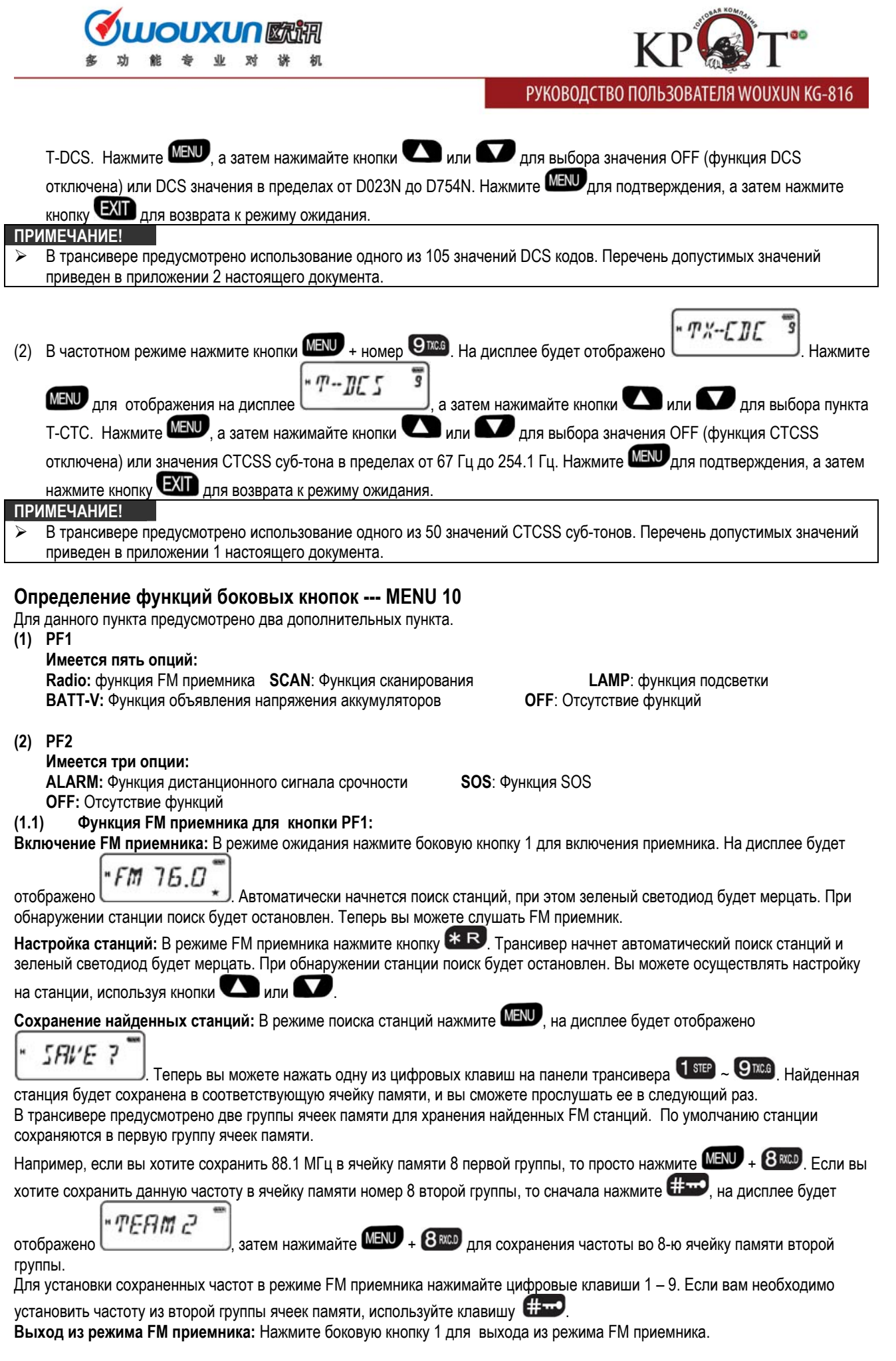

<span id="page-13-0"></span>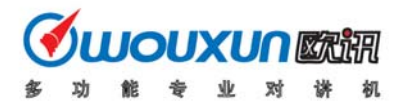

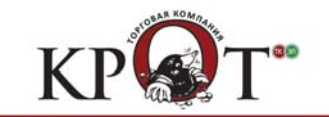

#### **ПРИМЕЧАНИЕ!**

- ¾ Даже если вы находитесь в режиме FM приемника, прием в рабочем канале/частоте все равно ведется. Если трансивер принимает сигнал на рабочей частоте, то работа FM приемника прекращается, и вы прослушиваете рабочий канал/частоту. Через 5 секунд с момента исчезновения сигнала в рабочем канале трансивер вернется к режиму FM приемника.
- $\triangleright$  Если вы слушаете FM станцию, то можете нажать кнопку  $\blacksquare$  для кратковременной проверки рабочей частоты. Нажмите тангенту PTT и через 5 секунд трансивер автоматически вернется к режиму FM приемника.

#### **(1.2) Активизация функции сканирования кнопкой PF1**

В режиме ожидания нажмите боковую клавишу 1 для перевода трансивера в режим сканирования (сканирование осуществляется по параметрам, заданным в меню 14). Нажмите любую клавишу для остановки сканирования.

#### **(1.3) Активизация функции подсветки кнопкой PF1**

В режиме ожидания нажмите кнопку PF1 для включения подсветки и нажмите кнопку PF1 еще раз для отключения подсветки.

#### **(1.4) Активизации функции BATT-V**

В режиме ожидания нажмите боковую кнопку 1 для объявления напряжения аккумуляторов. На дисплее будет отображено текущее значения напряжения аккумуляторов.

**Примечание:** Нажмите кнопку для выхода из данного режима.

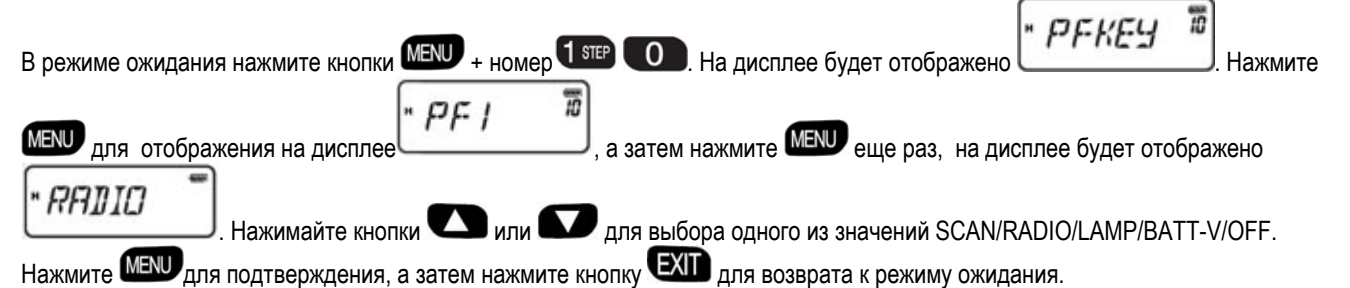

### **(2.1) Выбор функции ALARM кнопкой PF2**

В режиме ожидания нажмите кнопку PF2 на 2 секунды, и в громкоговорителе трансивера будет сгенерирован тревожный сигнал. Кроме этого, будут мерцать зеленый и красный светодиоды. Нажмите кнопку PF2 еще раз для отключения функции.

#### **(2.2) Выбор функции SOS кнопкой PF2**

В режиме ожидания нажмите кнопку PF2 на 2 секунды, в громкоговорителе трансивера будет сгенерирован звуковой сигнал, а в эфир передан аварийный тональный сигнал.

Для программирования одной из функций выполните:

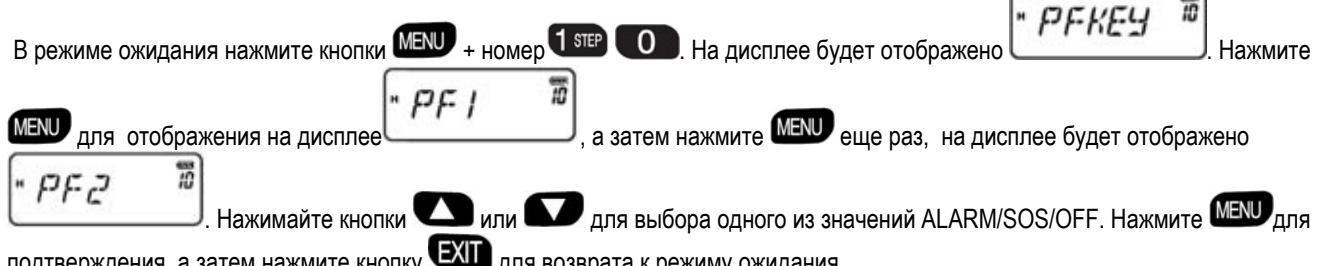

атем нажмите кнопку **для возврата к режиму ожидания**.

#### **Настройка функции блокировки клавиатуры (AUTOLK) --- MENU11**

В трансивере предусмотрено два режима блокировки – автоматическая и ручная. Эти функции предотвращают случайное изменение настроек или частот в трансивере.

**AUTOLK**: Если вы определите автоматический режим блокировки клавиатуры, то она будет блокироваться в течение 15

секунд. Для отключения блокировки нажмите кнопку  $\mathbb{H}$  на 2 секунды. **OFF**: Функция блокировки будет отключена.

<span id="page-14-0"></span>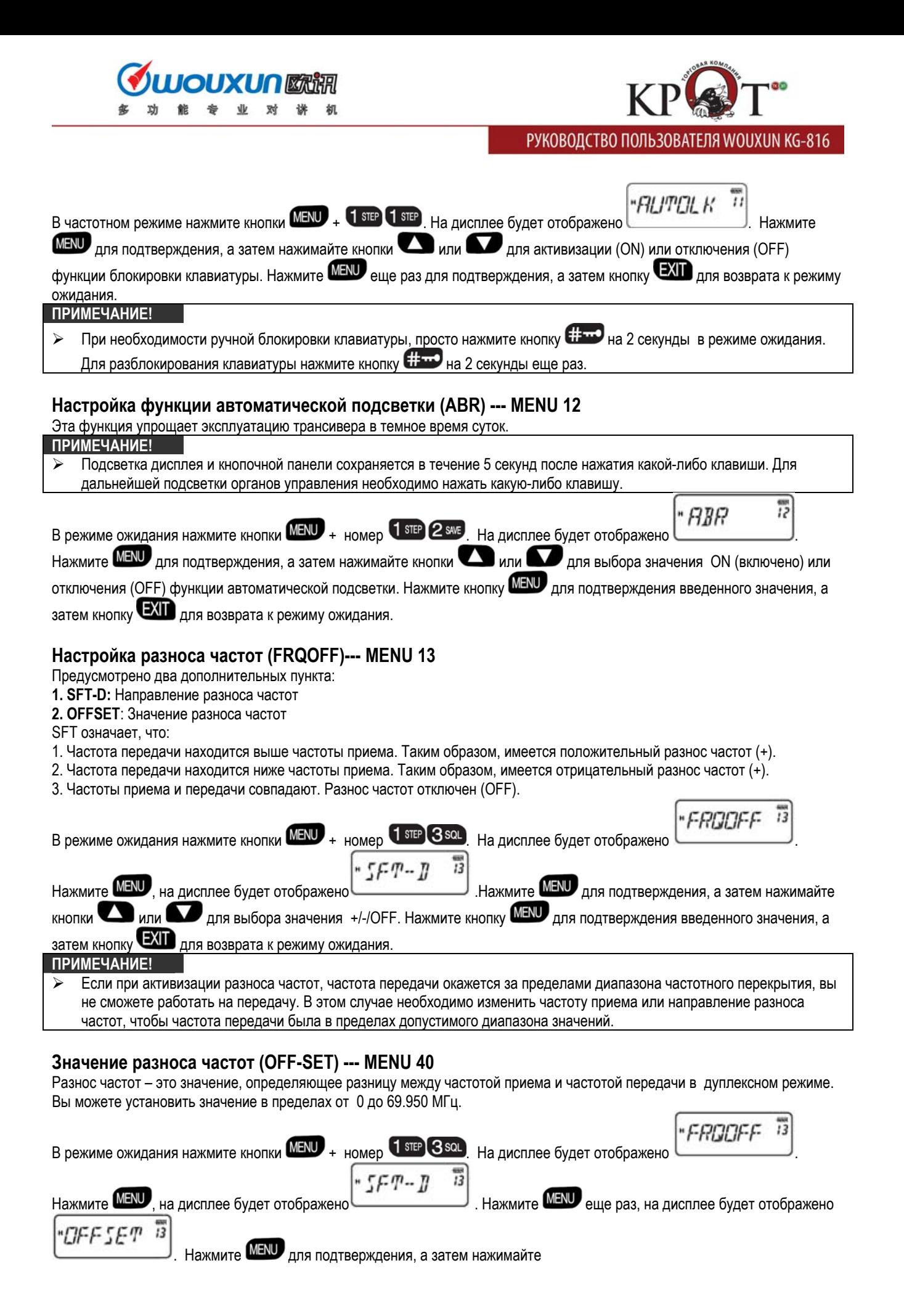

<span id="page-15-0"></span>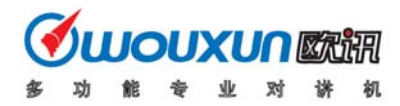

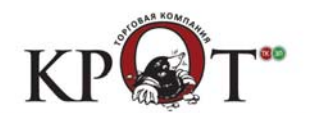

G

### **РУКОВОДСТВО ПОЛЬЗОВАТЕЛЯ WOUXUN KG-816**

кнопки **в или в для установки необходимого значения разноса частот. Нажмите кнопку MENU** для подтверждения

введенного значения, а затем кнопку  $\blacksquare$  для возврата к режиму ожидания.

Значение разноса частот и направление смещения частот для дуплексного режима может быть запрограммировано только при работе трансивера в частотном режиме.

#### **Ваши действия:**

- (1) Установите частоту приема.
- (2) Установите значение и направление разноса частот
- (3) Запрограммируйте значение CTCSS суб-тона или DCS кода, если необходимо.

**Например**. Приемная частота репитера 460.025 МГц. Приемный CTCSS суб-тон – 69.3 кГц. Частота передачи 450.025 МГц. (1) Установите частоту приема в частотном режиме или введите 450025.

- (2) Установите направление разноса частот в частотном режиме, выбрав пункт STF-D в меню 13 и значение "+" в нем.
- (3) Установите значение разноса частот в частотном режиме, выбрав пункт OFFSET в меню 13 и установив значение "10.000".
- (4) Установите значение CTCSS/DCS для режима передачи, выбрав пункт T-CTC в меню 9 и установив значение "69.3".

#### **ПРИМЕЧАНИЕ!**

¾ Для упрощенного использования функции вы можете сохранить заданные частоты и параметры в канале памяти. В этом случае, вам не потребуется повторное программирование параметров. Управление каналами памяти осуществляется с помощью MENU 19.

#### **Настройка режима сканирования (SC-REV) --- MENU 14**

При обнаружении сигнала на частоте (в канале памяти) трансивер приостанавливает сканирование. Возобновление сканирования зависит от выбранной схемы. В трансивере предусмотрено три схемы работы режима сканирования. **TO**: После исчезновения сигнала в канале трансивер возобновит сканирование через 5 секунд.

- **CO**: После остановки сканирования при обнаружении сигнала сканирование будет возобновлено после исчезновения сигнала в канале.
- **SE**: Сканирование останавливается при обнаружении сигнала.

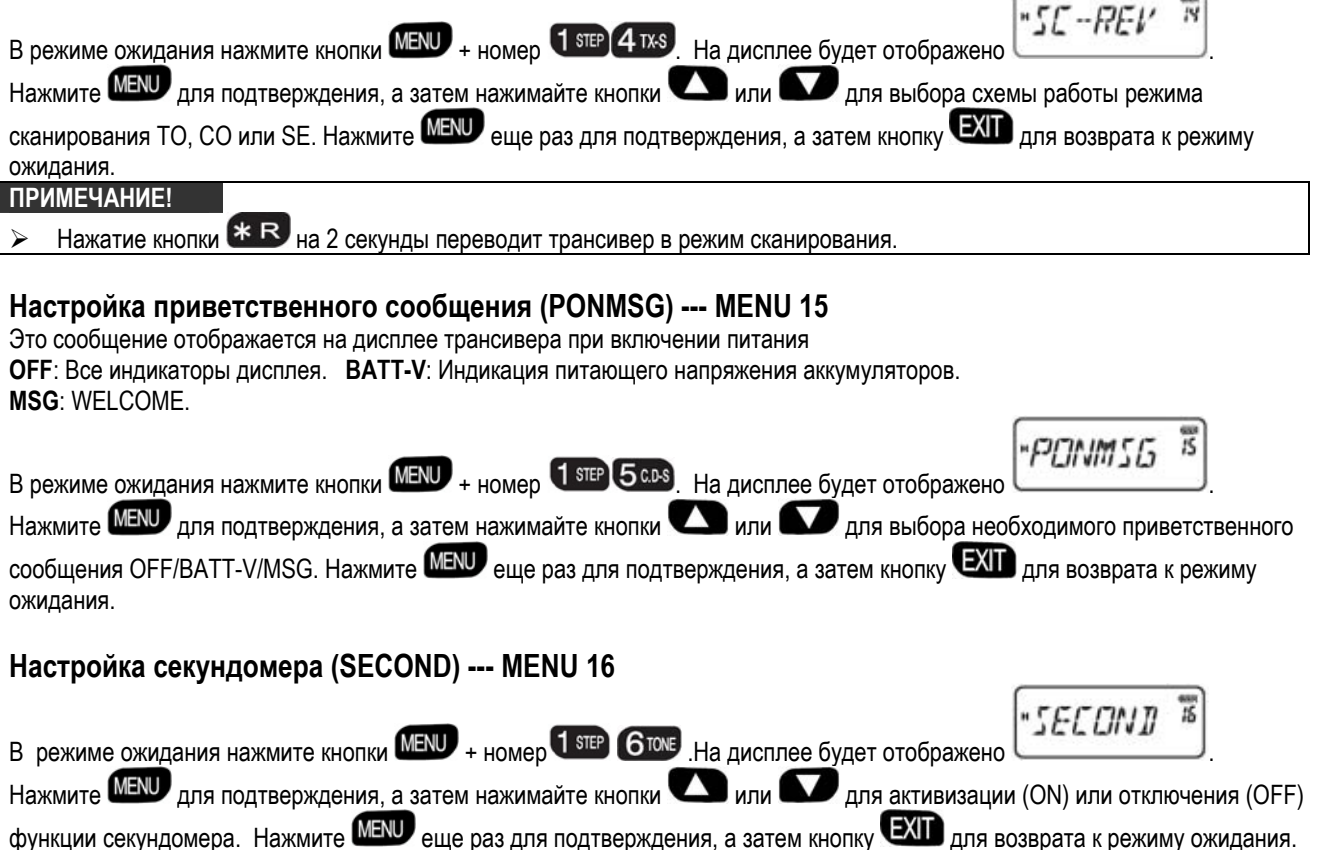

<span id="page-16-0"></span>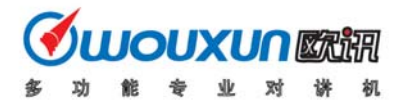

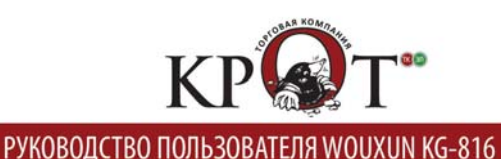

∍

#### **Использование функции секундомера**

Если функция секундомера включена, то нажмите кнопку **(# THE** кратковременно для начала отсчета. Для завершения отсчета нажмите любую другую клавишу. Если необходимо повторить отсчет нажмите кнопку  $\boxplus \textcolor{red}{\textbf{w}}$ еще раз.

#### **ПРИМЕЧАНИЕ!**

 $\triangleright$  Если секундомер остановлен, вы можете нажать любую клавишу (за исключением  $\left(\frac{1}{2}m\right)$  для выхода из режима секундомера.

#### **Настройка рабочего режима (CH-MDF) --- MENU 17**

- В трансивере предусмотрено два рабочих режима:
	- **(1) Частотный режим (FREQ)**
	- **(2) Режим каналов памяти**
	- Режим каналов памяти имеет три дополнительных подрежима:

(1) Каналы памяти (CH) (2)Частота + Номер канала (CH FREQ) (3)Наименование канала(NANE)

#### **ПРИМЕЧАНИЕ!**  a an

- ¾ Изменение частотного режима на режим каналов памяти требует ввод пароля. Смена подрежимов режима каналов памяти не требует ввода пароля.
- ¾ Установка пароля для смены режимов осуществляется с помощью программного обеспечения.
- $\triangleright$  Установка пароля из шести "0" считается некорректной, тогда как использование не всех "0" может считаться корректным паролем.

#### **Смена частотного режима (FREQ) и режима каналов памяти**

**(1) Некорректный пароль**

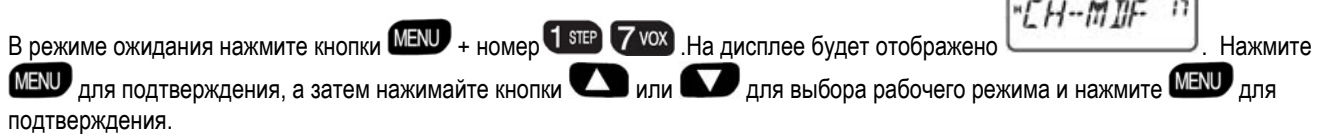

#### **(2) Корректный пароль**

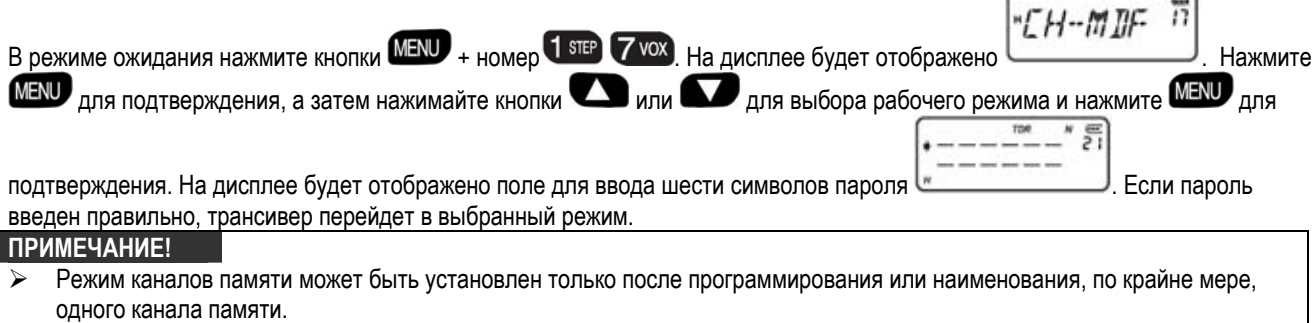

# ¾ Для быстрого переключения между частотным режимом и режимом каналов памяти используйте комбинацию клавиш

 $M$  +  $M$ , если пароль для переключения не установлен. Если пароль установлен вам необходимо будет сначала ввести заданный пароль.

#### **Редактирование наименования канала (CHNAME) --- MENU 18**

#### **Редактирование наименования**

- (1) Наименование канала может состоять из букв (A-Z), цифр (0-9).
- (2) Длина наименования канала не может превышать более 6 символов.
- (3) Если вы устанавливаете символ (-), это означает что данный символ пуст (пробел).

#### **Метод редактирования**

- (1) С помощью программного обеспечения
- (2) С клавиатуры трансивера непосредственно.

#### **Редактирование наименования канала**

- (1) Необходимо запрограммировать хотя бы один канал памяти
- (2) Трансивер должен функционировать в режиме каналов памяти

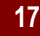

<span id="page-17-0"></span>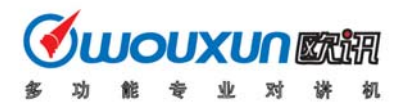

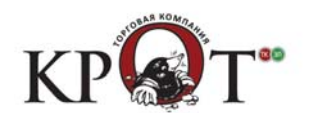

(3) Активизируйте режим редактирования наименования канала, затем нажимайте кнопку **для выбора** символа, и нажимайте кнопку для выбора редактируемой позиции.

#### **Последовательность редактирования**

- (1) Если трансивер функционирует в частотном режиме, установите рабочий режим CH или CHFREQ. (Смотри пункт меню 17).
- (2) Установите необходимый для редактирования канал, нажав  $M = \frac{1}{4}$   $\frac{1}{4}$   $\frac{1}{8}$   $\frac{1}{8}$   $\frac{1}{8}$   $\frac{1}{8}$   $\frac{1}{4}$   $\frac{1}{8}$   $\frac{1}{4}$   $\frac{1}{4}$   $\frac{1}{4}$   $\frac{1}{4}$   $\frac{1}{4}$   $\frac{1}{4}$   $\frac{1}{4}$   $\frac{1}{4}$ отображено 6 цифр, нажмите кнопку **и выберите необходимый символ**, затем нажмите кнопку  $\blacksquare$ . Снова нажимайте кнопку  $\blacksquare$  для редактирования второго символа и т.д. После редактирования шестого символа нажмите  $\overline{\text{M}}$ , а затем  $\overline{\text{EXT}}$  для возврата к режиму ожидания. На дисплее будет отображено новое наименование канала и его порядковый номер в правом верхнем углу дисплея.
- (3) Если трансивер функционирует в режиме CH, то с помощью меню 17 установите режим NAME.

#### **Программирование канала памяти (MEM-CH) --- MENU 19**

Если трансивер функционирует в частотном режиме, в режиме ожидания, то вы можете ввести необходимую частоту и другие параметры, которые собираетесь сохранить.

Нажмите кнопки  $M = H \cup_{n=0}^{\infty} \left( \frac{1}{n} \frac{\sin \theta}{n} \right)$  и на дисплее отобразится

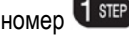

-mEm-CH

Нажмите кнопку **MENU**, затем нажимайте кнопки **1 или для выбора необходимого канала и нажмите MENU** еще раз для сохранения. Вы услышите сообщение о сохранении параметров.

Нажмите кнопку **ОХИ** для выхода. На данном этапе частота канала памяти совпадает с ранее используемой частотой. Если вам необходимо сохранить несколько рабочих частот, повторите вышеуказанную процедуру. Каждое сохранение частот в канале памяти будет сопровождаться голосовым сообщением об этом.

**Например**, если вам необходимо сохранить 450.025 МГц для приема и 460.025 МГц для передачи в канале CH-20, то действуйте следующим образом.

(1) Если трансивер функционирует в частотном режиме, нажимайте кнопки 4 TXS 5 CDS 0 0 2 SAVE 5 CDS <sub>для</sub> установки частоты 450.025 МГц. Затем нажмите MENU +  $\frac{1}{4}$  step  $\frac{1}{9}$  m.  $\frac{1}{9}$  матем нажимайте кнопки  $2$  sms  $\frac{1}{10}$  или

**/ для выбора CH-20 и нажмите MENU** для подтверждения. Голосовая подсказка укажет вам, что сохранение успешно завершено. Нажмите **ЕХГ** для выхода.

- (2) Теперь, нажимайте кнопки  $\overline{4}$  TXs  $\overline{6}$  Tone  $\overline{0}$   $\overline{0}$   $\overline{2}$  SME  $\overline{5}$  CDs  $\overline{a}$   $\overline{a}$   $\overline{b}$   $\overline{a}$   $\overline{b}$   $\overline{a}$   $\overline{b}$   $\overline{a}$   $\overline{a}$   $\overline{a}$   $\overline{b}$   $\overline{c}$   $\overline{a}$   $\over$ 
	- $+$  1 step  $\Theta$  rxcs  $+$  MENU  $+$  MENU  $\theta$  и голосовое сообщение подтвердит вам сохранение. Нажмите  $\Box$  для выхода.
- (3) Пара разнесенных частот сохранена в канале памяти.

#### **ПРИМЕЧАНИЕ!**

- $\triangleright$  Если вам необходимо сохранить CTCSS/DCS суб-тоны, вам необходимо запрограммировать их после установки частот.
- ¾ Повторное сохранение частоты в текущий канал памяти приводит к сохранению частоты передачи.
- $\triangleright$  При ручном сохранении частот в частотном режиме в пустой канал производится сохранение частоты приема и частоты передачи, в канал содержащий частоту – только частоту передачи. Если канал памяти не пуст, то для программирования различных частот приема и передачи необходимо предварительно очистить его.
- ¾ Помимо ручного программирования частот, вы можете использовать программное обеспечение для программирования всех необходимых параметров одновременно.

### **Удаление содержимого канала памяти (DEL-CH) --- MENU20**

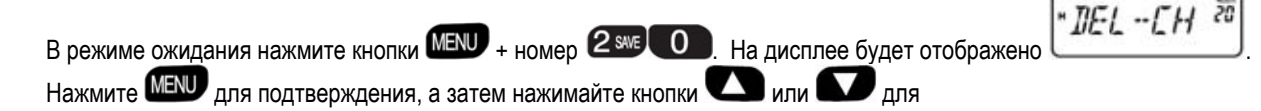

<span id="page-18-0"></span>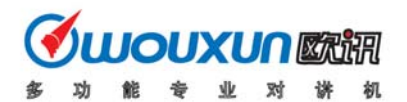

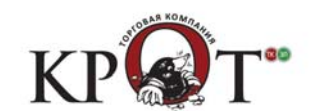

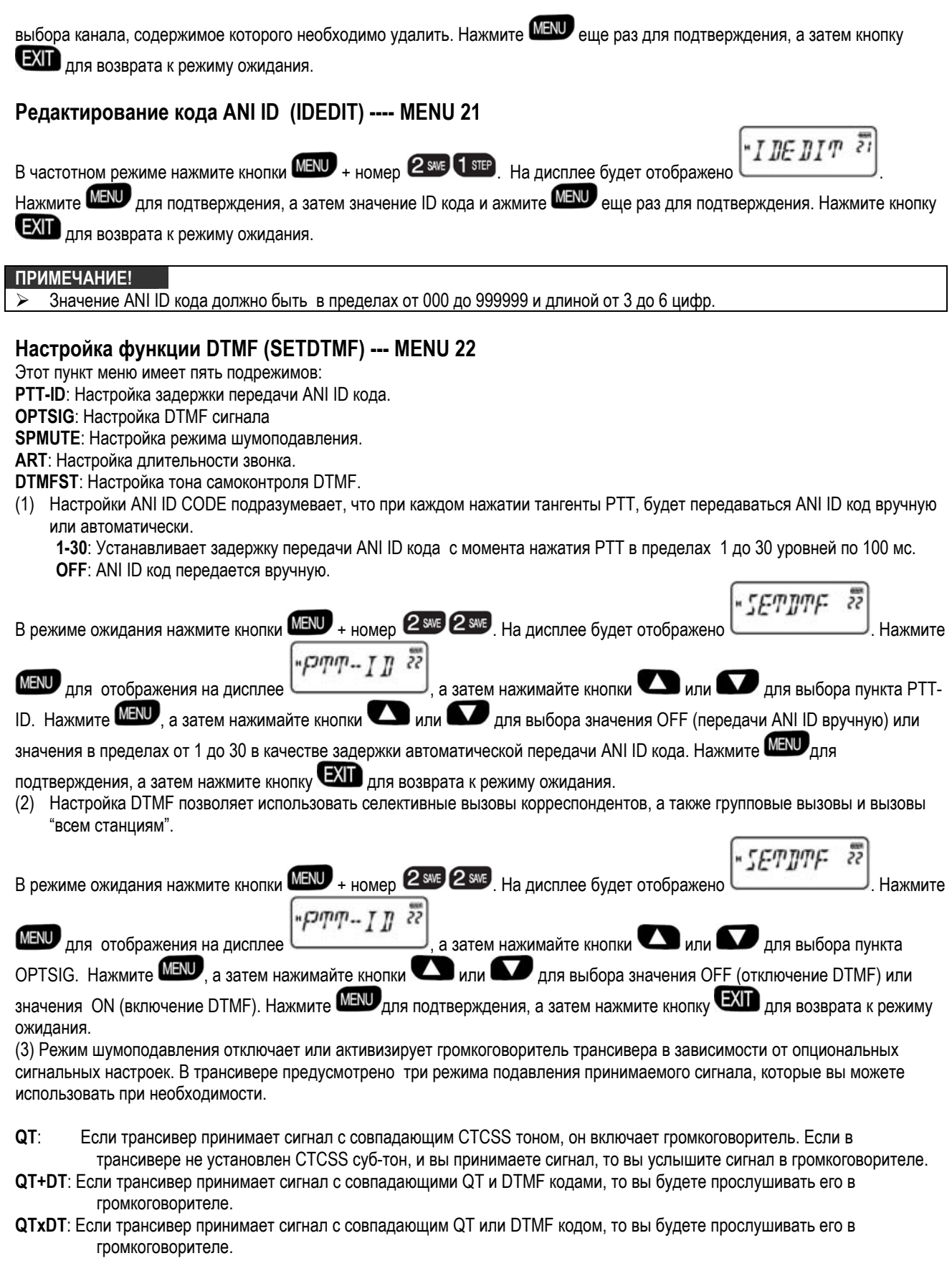

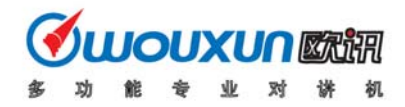

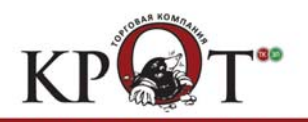

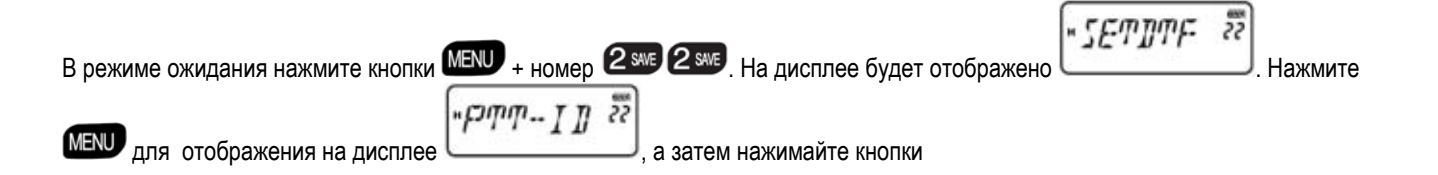

<span id="page-20-0"></span>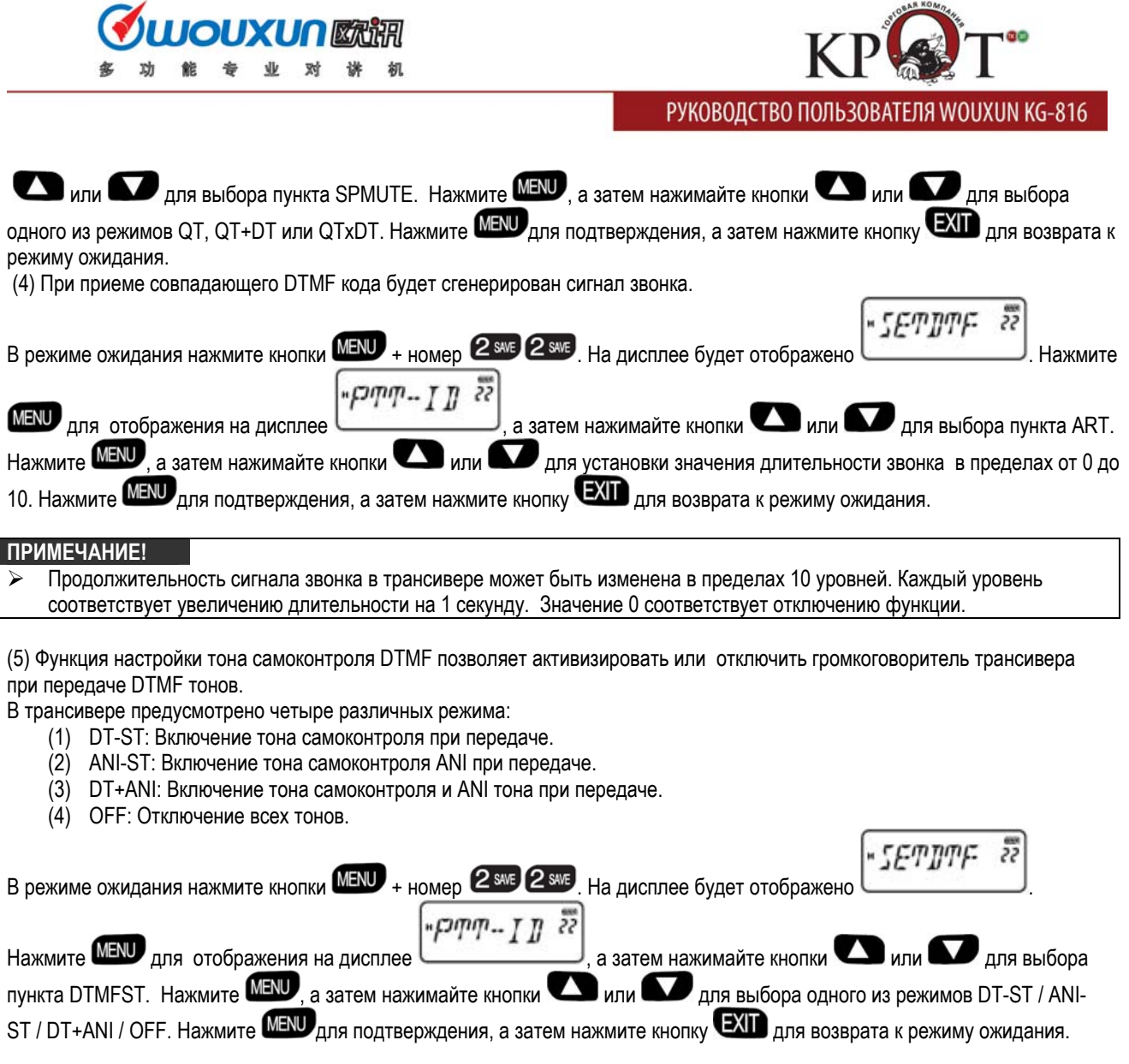

#### **Селективный вызов, групповой вызов и вызов всем станциям**

Трансивер снабжен функцией передачи ANI ID кода, редактирования ID ANI кода и декодирования DTMF без использования дополнительного коммуникационного оборудования. Пользователь может совершать селективные, групповые вызовы, а также вызовы всех станций.

#### **Подготовка к использованию системы селективных, групповых вызовов, а также вызовов всех станций.**

**(1) Редактирование ID кода. Примечание.** Каждый трансивер в группе должен иметь уникальный ANI ID код. ANI ID код: ID --- XXX

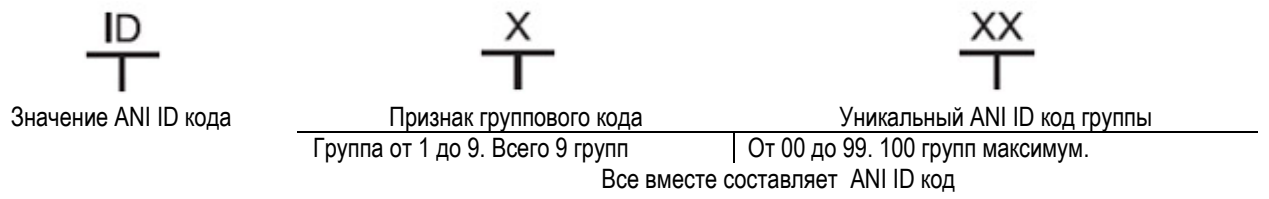

<span id="page-21-0"></span>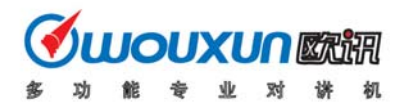

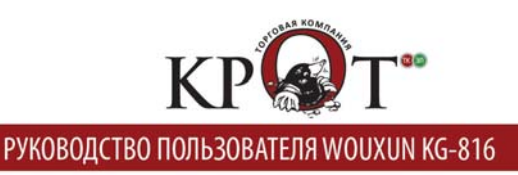

#### **Последовательность настройки ANI ID кода**

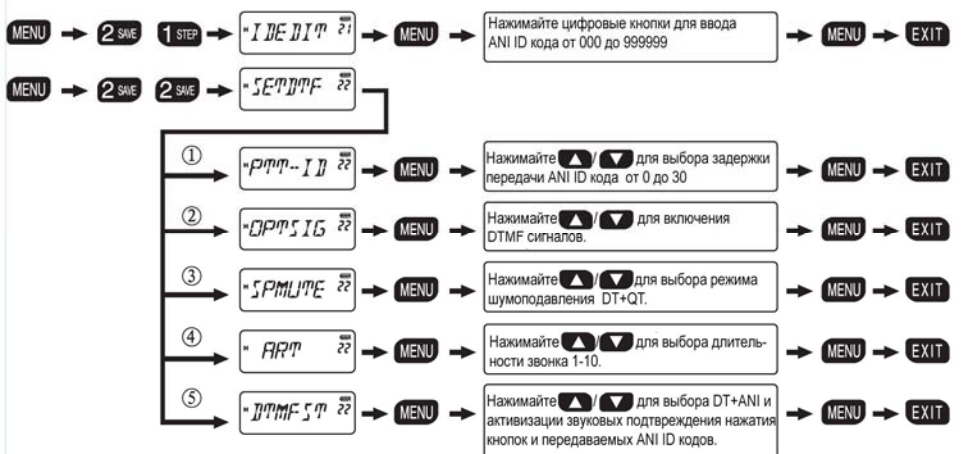

#### **ПРИМЕЧАНИЕ!**

¾ Все трансиверы в одной группе должны быть запрограммированы с идентичными рабочими и частотными параметрами.

#### **(a) Использование вызова "всем станциям"**

Нажмите тангенту [PTT] и нажимайте кнопки  $* \mathbb{R}$  +  $* \mathbb{R}$  с клавиатуры после передачи ANI ID кода.

#### **(b) Использование группового вызова**

Нажмите тангенту [PTT] и введите номер группы +  $*R$  +  $\#m$  с клавиатуры трансивера после передачи ANI ID кода (В качестве примера длина ANI ID кода 3 цифры).

Примечание. Если длина ANI ID кода 0 цифр, то введите номер группы +  $\mathbb{R}\mathbb{R}_+$   $\mathbb{R}\mathbb{R}_+$ 

#### **(c) Использование функции селективного вызова**

Нажмите тангенту PTT, введите ANI ID код станции, которую вы хотите вызвать после передачи своего ANI ID кода. **Примечание**. Если вы нажимаете тангенту PTT, а затем нажимаете цифровые клавиши для передачи DTMF кода, то передача задерживается на 2 секунды, а затем прекращается.

### **Проверка, контроль, инициализация, отключение**

#### **Проверка:**

Управляющая станция может использовать данную функцию для проверки работы персонала подчиненной станции. Главная станция отправляет сигнал проверки, а подчиненный трансивер в группе отвечает главной станции автоматически (передает свой ANI ID код).

#### **Инициализация:**

Управляющая станция может использовать эту функции при необходимости разрешить подчиненной станции работать только на прием и запретить ей работу на передачу. Главная станция осуществляет инициализацию подчиненной станции, после ее завершения главная станция может передать сигнал включения.

#### **Отключение:**

Если станция утеряна или перешла в руки посторонних лиц, то главная станция может отключить работоспособность подчиненной станции, передав соответствующую команду.

#### **Контроль:**

Эта функция может быть использована управляющей станцией для контроля действий подчиненного персонала. Если главная станция передает сигнал контроля, то подчиненный трансивер автоматически переходит на передачу и управляющий сможет прослушивать голоса около трансивера.

<span id="page-22-0"></span>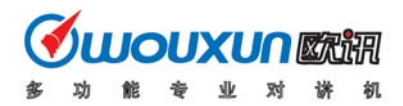

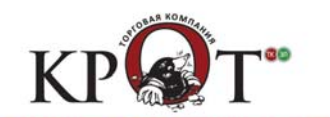

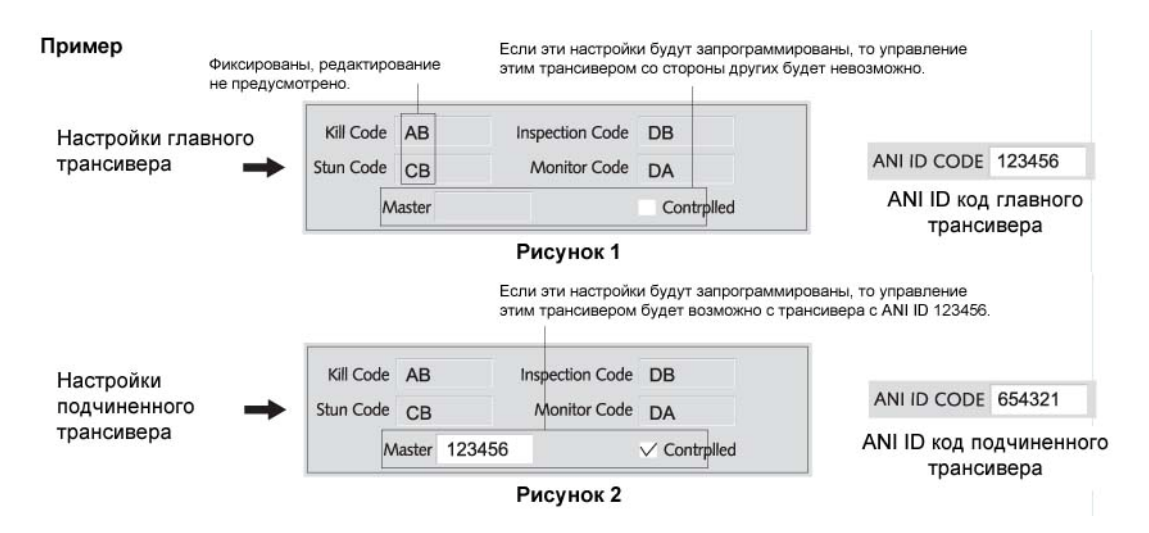

#### **Схемы программирования главного и подчиненного трансиверов приведены на рисунках 1 и 2 выше.**

**(1) Автоматическая передача ANI ID кода + ручная передача кода управления + ANI ID код управляемого**

- **трансивера.** 
	- a. Установите в пункте меню 21 значение 123456
	- b. Установите значение PTT-ID в пункте меню 22 равное 1-30 (если сигналы будут ретранслироваться через репитер, то это значение должно быть больше)
	- c. Установите значение DTMFST в пункте меню 22 равное DT+ANI (вы сможете прослушивать звук передаваемых кодов).
	- d. Нажмите тангенту PTT для работы на передачу . После передачи ANI ID кода наберите управляющий код на клавиатуре (например, "AB" для отключения).

#### **(2) Ручная передача всех кодов**

- a. Установите значение DTMFST в пункте меню 22 равное DT+ANI (вы сможете прослушивать звук передаваемых кодов).
- b. Нажмите тангенту PTT для перехода на передачу, одновременно наберите ANI ID код главной станции (123456), затем наберите управляющий код (например, "AB" для отключения), теперь наберите ANI ID код управляемого трансивера (654321).

#### **ПРИМЕЧАНИЕ!**

- Вам необходимо запрограммировать параметры, показанные на рисунках 1 и 2. Частота главного и подчиненного трансивера должна быть идентична. В этом случае вы можете использовать команды проверки, инициализации, отключения и контроля.
- $\triangleright$  Если код главной станции 3-5 цифр, то вам необходимо добавлять нажатие кнопки "#", если вы передаете коды вручную. Затем вы должны передать управляющий код и ANI ID код подчиненной станции. Если вы передаете ANI ID код автоматически, то нет необходимости добавлять "#".
- ¾ Если трансивер инициализирован с помощью команды, то вам необходимо передать инициализирующий код еще раз для восстановления работоспособности трансивера.
- ¾ Если трансивер отключен с помощью команды, то вам необходимо передать код отключения еще раз для восстановления работоспособности трансивера.

#### **Инициализация настроек (RESET) --- MENU 23**

В трансивере предусмотрено два режима инициализации – VFO и ALL.

Если вы используете режим инициализации VFO, то все параметры будут установлены в значения, принятые по умолчанию. Если вы используете режим инициализации ALL, то все параметры, а также параметры каналов памяти будут установлены в значения, принятые по умолчанию.

#### **(1) Инициализация значений меню (VFO):**

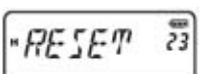

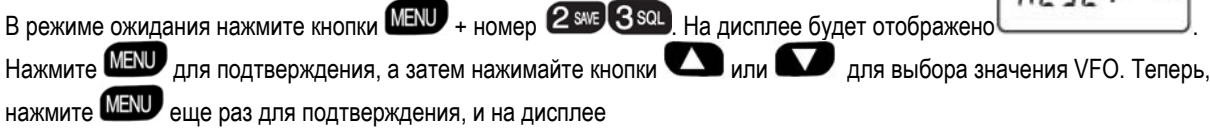

<span id="page-23-0"></span>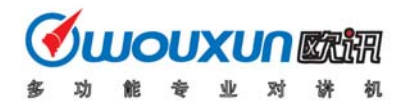

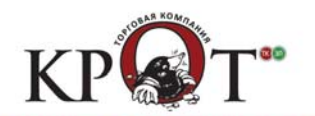

**SOLIRE?** будет отображено . Нажмите и дисплей сменится сообщением . Как только

 $\overline{z}$ WFII 1

процедура инициализации будет успешно завершена, трансивер автоматически отключит питание, а затем включит его вновь.

#### **(2) Полная инициализация (ALL):**

芬 В режиме ожидания нажмите кнопки  $\overline{\text{MENU}}$  + номер  $\overline{\text{2}_{\text{SNE}}}$  3 sol. На дисплее будет отображено Нажмите  $\blacksquare$  для подтверждения, а затем нажимайте кнопки  $\blacksquare$  или  $\blacksquare$  для выбора значения ALL. Теперь, нажмите **MENU** еще раз для подтверждения, и на дисплее **SOLIRE?** WRIT будет отображено . Нажмите и дисплей сменится сообщением . Если

процедура полной инициализации завершена успешно, трансивер автоматически отключит питание, а затем включит его вновь.

#### **Настройка функции приоритетного сканирования**

Если вы хотите вести прием в нескольких канала и контролировать появление сигнала в одном из наиболее важных каналов вы можете настроить функцию приоритетного сканирования.

Например, имеется шесть каналов: CH1, CH2, CH3, CH4, CH5 – обычные каналы, а канал CH6 -канал приоритетного сканирования. Сканирование будет выглядеть следующим образом:

 $CH1$   $CH6$   $CH2$   $CH6$   $CH3$   $CH6$   $CH4$   $CH6$   $CH5$   $CH6$   $-$ 

Если трансивер обнаружит сигнал в приоритетном канале, то этот канал будет немедленно установлен. Выбор приоритетного канала осуществляется с помощью программного обеспечения.

#### **Настройка функции реверса рабочих частот**

Если используется функция реверса рабочих частот, то частоты приема и передачи меняются, при этом также происходит обмен используемых CTCSS или DCS кодов.

Для активизации функции реверса частот нажмите кнопку  $*R$ . Для возврата к обычному режиму работы нажмите кнопку

 $*R$  еще раз.

#### **Голосовая индикация разрядки аккумуляторов**

Если блок аккумуляторов трансивера сильно разряжен, то трансивер будет генерировать голосовую подсказку разряда аккумуляторов, фон дисплея будет мерцать каждые 5 секунд и прослушиваться "щелкающий" звуковой сигнал.

#### **Добавление каналов сканирования**

**ПРИМЕЧАНИЕ!** 

¾ Сканирование каналов осуществляется в соответствии со списком сканируемых каналов.

¾ Метод редактирования: осуществляется строго через программное обеспечение.

#### **Функция клонирования настроек**

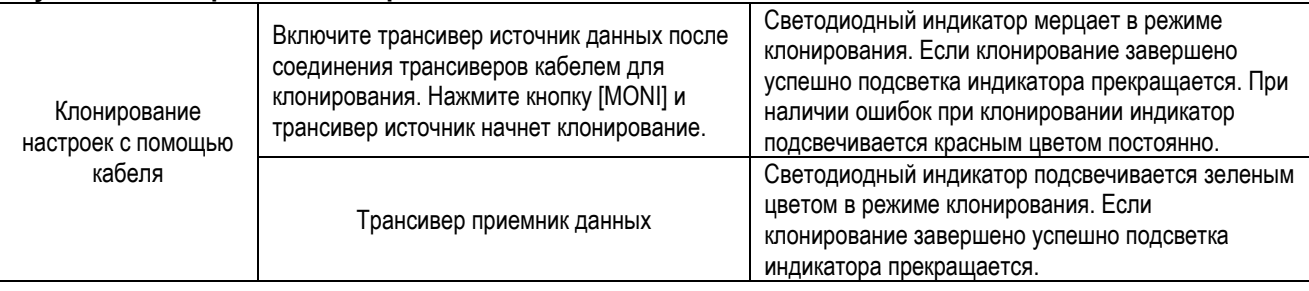

<span id="page-24-0"></span>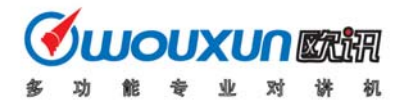

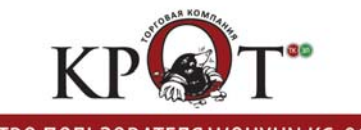

#### **Настройка подсказки длительного сеанса передачи**

Если сеанс передачи трансивер превышает заданный предел, трансивер сгенерирует голосовое сообщение "Transmit overtime" и прекратит работу на передачу. Если вы хотите продолжить сеанс передачи отпустите тангенту PTT. Настройка голосового оповещения длительного сеанса передачи осуществляется в меню 6.

#### **Программирование настроек для работы через репитер**

Большинство репитеров требуют использования стандартных значений разносов частот и совпадающих CTCSS/DCS или DTMF сигналов. Если вам необходимо подготовить трансивер для работы через репитер, вам необходимо установить различные параметры ля приема и передачи. Вы можете настроить все необходимые параметры и сохранить их в подходящем канале. Тогда процедура подготовки трансивера к работе через конкретный репитер будет сводиться к установке соответствующего канала памяти.

**Например**, выходная частота репитера 450.025 МГц, значение CTCSS 67 Гц, а входная частота репитера 460.025 МГц, значение CTCSS 254.1 Гц.

#### **Использование интеллектуального стакана**

Зарядное устройство для вашего трансивера состоит из адаптера сети и интеллектуального стакана.

#### **Функции и характеристики**

Интеллектуальный стакан снабжен функциями компенсационной зарядки, зарядки постоянным напряжением и зарядкой постоянным током в трех режимах. Зарядка аккумуляторов осуществляется с несколькими напряжениями и автоматическим преобразованием для повышения эффективности процесса и продления срока службы аккумулятора одновременно. Предусмотрены схемы защиты от короткого замыкания и превышения допустимой температуры аккумулятора.

#### **Инструкция по использованию интеллектуального стакана**

- (1) Если адаптер сети переменного тока подключен к интеллектуальному стакану и к источнику соответствующего питающего напряжения, то светодиодный индикатор стакана будет мерцать. Интеллектуальный стакан находится в режиме готовности к зарядке.
- (2) Теперь вы можете установить в стакан блок аккумуляторов. После установки блока аккумуляторов в стакан, индикатор сменит свой цвет на красный, индицирующий начало режима зарядки.
- (3) Если цвет индикатора, в процессе зарядки, сменится на зеленый, значит, процедура зарядки аккумуляторов завершена.

#### **ПРИМЕЧАНИЕ!**

- ¾ Если подключенный блок аккумуляторов сильно разрядился, то при установке блока аккумуляторов в стакан красный светодиод будет мерцать, указывая на режим компенсационной зарядки, который будет продолжаться в течение 10-20 минут. Это нормально. Такой режим предварительной зарядки используется для продления срока службы аккумуляторов.
- ¾ Если подключенный блок аккумуляторов не сильно разрядился, то красный светодиодный индикатор продолжает мерцать, попытайтесь повторно установить блок аккумуляторов. Возможно, температура блока аккумуляторов слишком высока. Дайте блоку аккумуляторов остыть и повторите установки в интеллектуальный стакан.

# **В случае проблем**

Если вы столкнулись с трудностями при эксплуатации трансивера, руководствуйтесь следующей таблицей для отыскания причин. В большинстве случае полная инициализация трансивера помогает решить любую проблему.

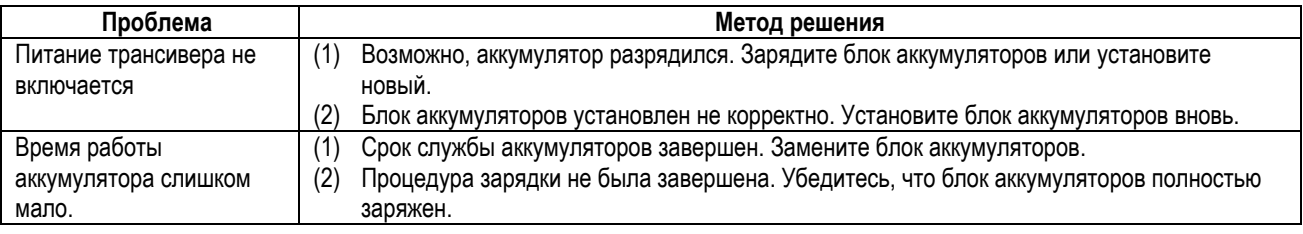

<span id="page-25-0"></span>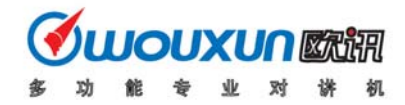

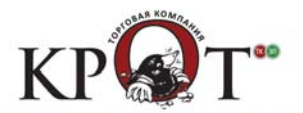

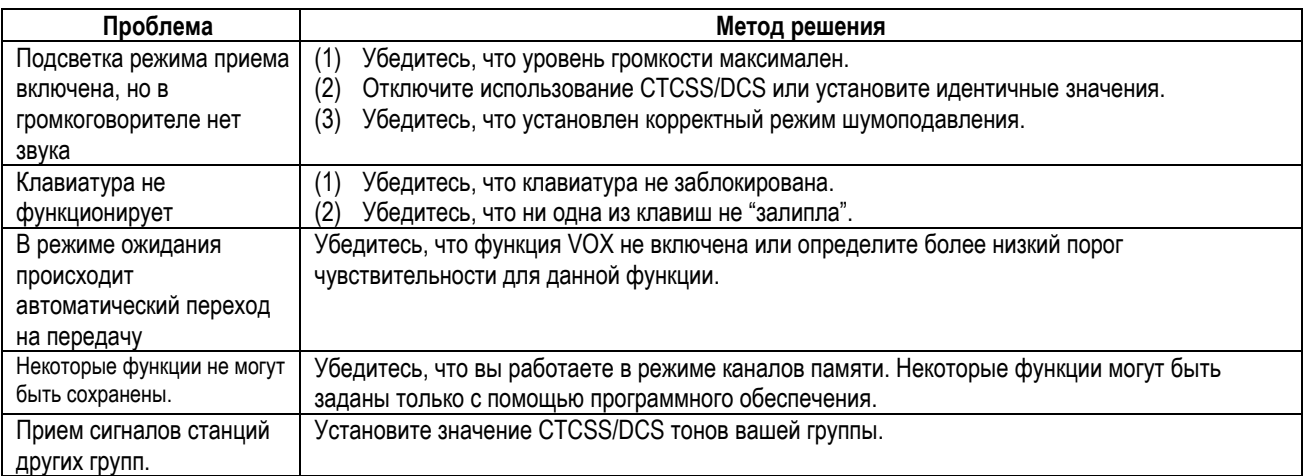

# **Приложение 1 CTCSS**

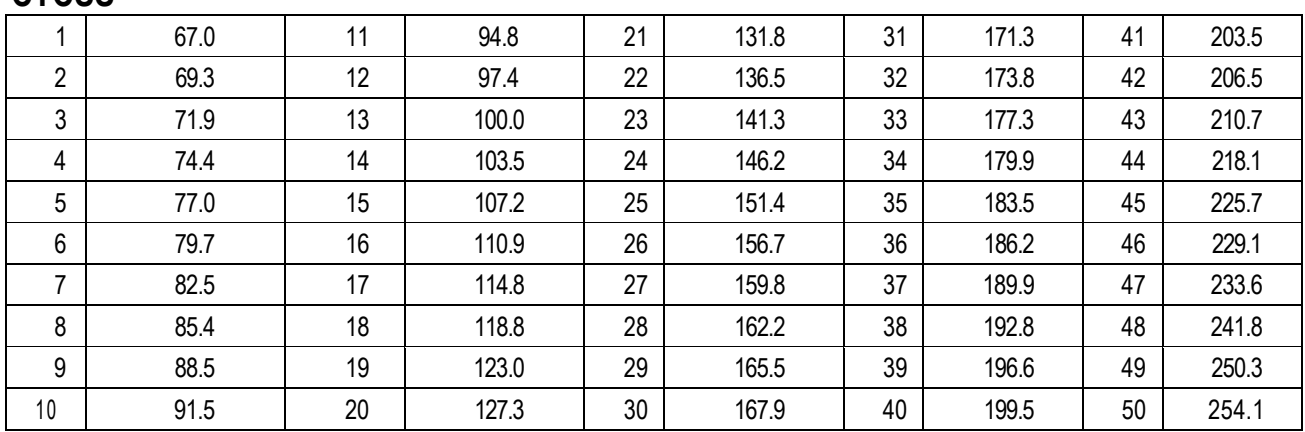

# **Приложение 2**

**DCS** 

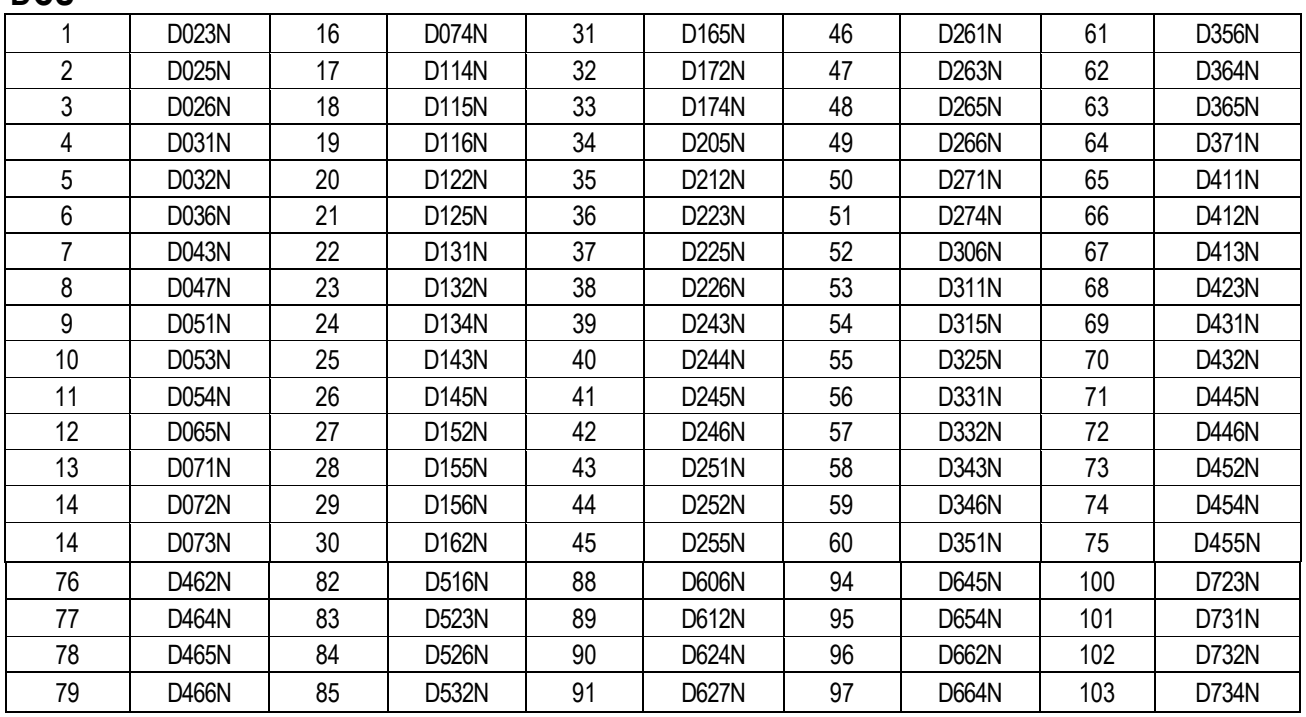

<span id="page-26-0"></span>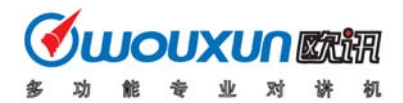

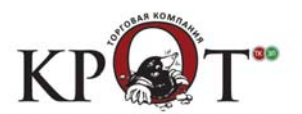

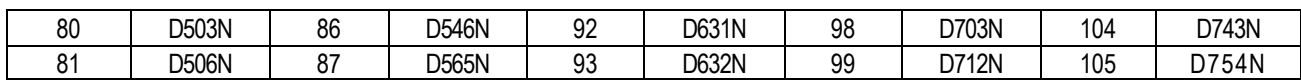

# **Спецификации**

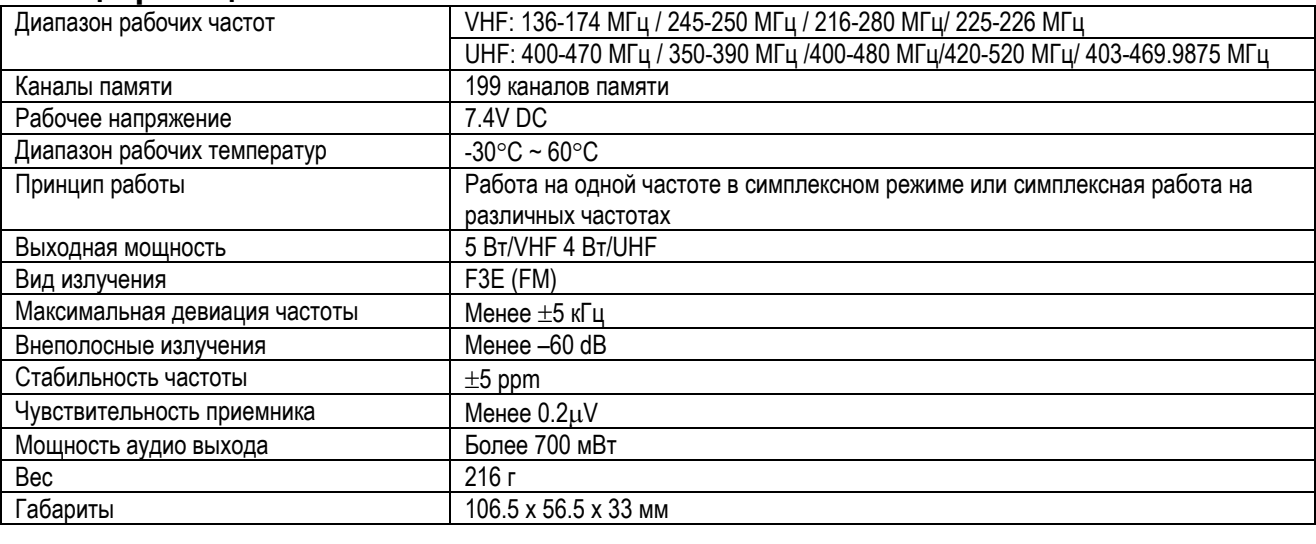

**ПРИМЕЧАНИЕ!** 

¾ Настоящие спецификации могут быть изменены без дополнительного уведомления.

# **Опциональные аксессуары**

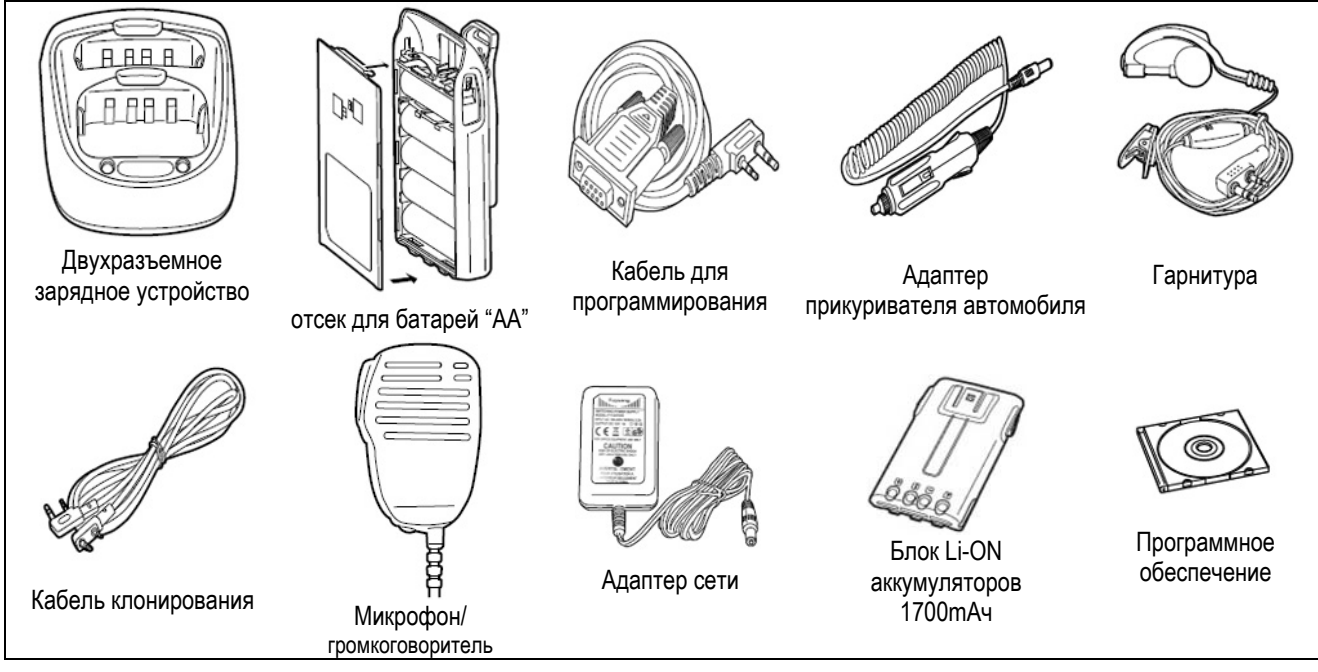

### **Примечание**

Компания WOUXUN приложила максимум усилий, чтобы сделать настоящее руководство наиболее полным и точным. Однако, мы не может гарантировать полное отсутствие незначительных ошибок и опечаток в настоящем документе. Кроме этого, приведенные выше спецификации оборудования могут быть изменены без дополнительного уведомления.

# **Содержание**

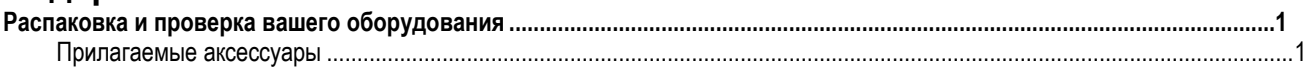

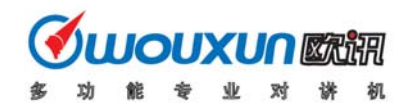

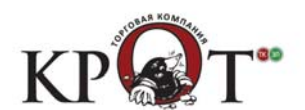

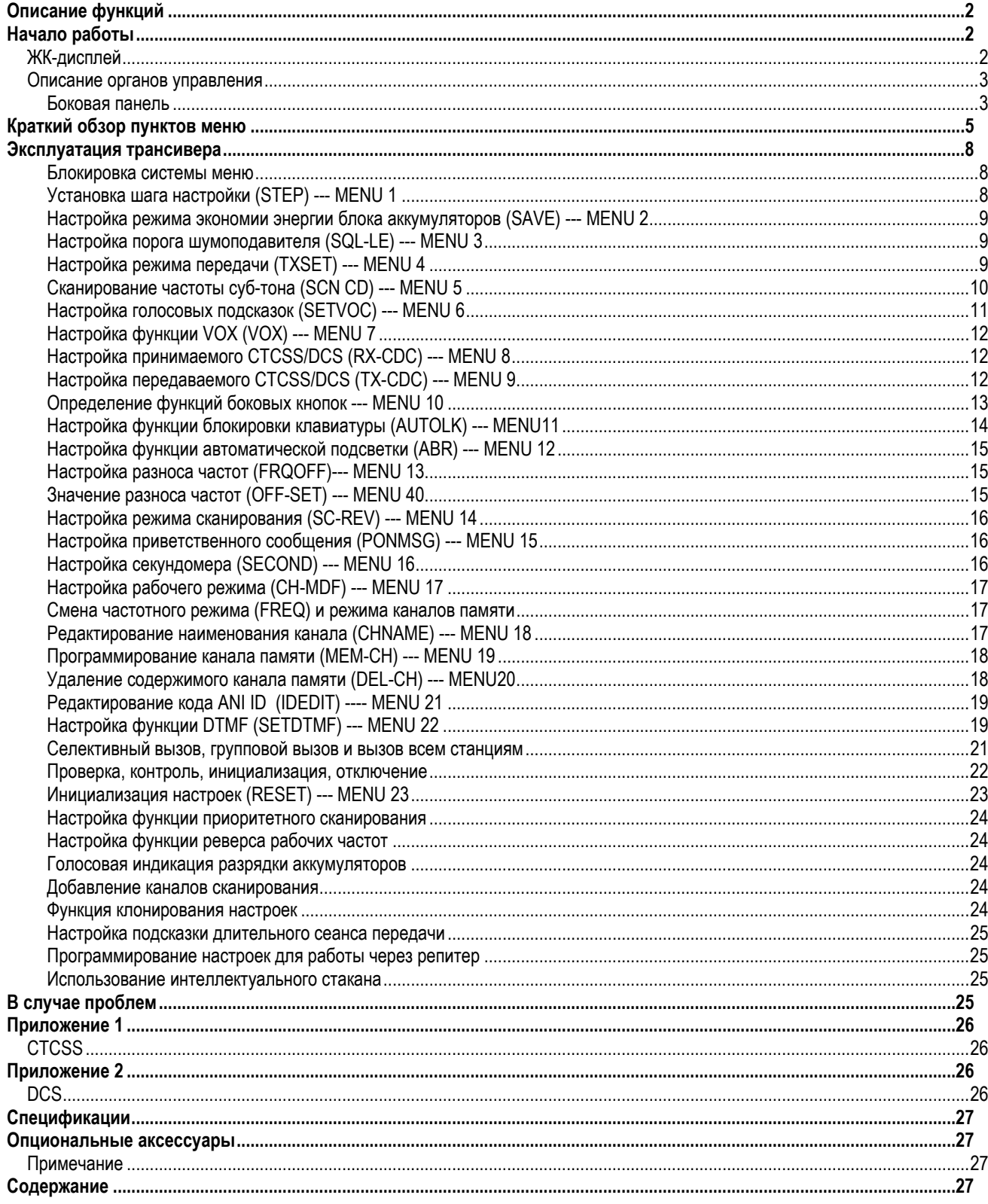